Государственное бюджетное нетиповое образовательное учреждение

# **САНКТ-ПЕТЕРБУРГСКИЙ ГОРОДСКОЙ ЦЕНТР ДЕТСКОГО ТЕХНИЧЕСКОГО ТВОРЧЕСТВА**

РАССМОТРЕНО на педагогическом совете СПбГЦДТТ Протокол № 1 от 30 августа 2023 г.

УТВЕРЖДЕНА Приказом № 71/2 от 31.08.2023 Директор СПбГЦДТТ А.Н. Думанский Подписано: Думанский Антон Николаевич DN: cn=Думанский Антон Николаевич, c=RU, o=ГОСУДАРСТВЕННОЕ БЮДЖЕТНОЕ НЕТИПОВОЕ ОБРАЗОВАТЕЛЬНОЕ УЧРЕЖДЕНИЕ САНКТ-ПЕТЕРБУРГСКИЙ ГОРОДСКОЙ ЦЕНТР ДЕТСКОГО ТЕХНИЧЕСКОГО ТВОРЧЕСТВА, email=gorcentr@mail.ru Дата: 2024.02.07 15:16:28 +03'00' Думанский Антон Николаевич

# ДОПОЛНИТЕЛЬНАЯ ОБЩЕРАЗВИВАЮЩАЯ ПРОГРАММА

# **«РАСТРОВАЯ ГРАФИКА»**

Возрастной состав обучающихся: 8 - 17 лет Продолжительность обучения: 2 года

> Разработчик: Зингер Анна Александровна, педагог дополнительного образования СПбГЦДТТ

## **ПОЯСНИТЕЛЬНАЯ ЗАПИСКА**

Дополнительная общеразвивающая программа «Растровая графика» реализуется в рамках деятельности отдела компьютерных технологий.

#### **Направленность программы:** техническая.

**Актуальность** программы обусловлена необходимостью раннего приобщения школьников к возможностям современных цифровых технологий в области графического дизайна и обработки фотографий. Учащиеся имеют возможность использовать в своей повседневной жизни цифровые средства создания и передачи изображений (цифровые фотокамеры, смартфоны, планшетные компьютеры и т.д.), что позволяет достаточно рано начать процесс развития художественного мышления, как на этапе создания собственного изображения, так и на этапе редактирования найденного материала.

**Новизна** программы заключается в адаптированной под понимание школьников подаче материала по использованию инструментария графического редактора Adobe Photoshop для создания обучающимися авторских работ.

**Адресат программы.** Ученики 8-17 лет, проявляющие интерес к компьютерной графике, желание приобрети навыки работы в графическом редакторе Adobe Photoshop, самореализовать себя посредством создания с его помощью творческих работ.

#### **Уровень освоения программы:** базовый.

**Цель программы:** создание условий для самореализации творческой личности обучающегося в процессе разработки самостоятельных художественных произведений с использованием графического редактора Adobe Photoshop.

#### **Задачи:**

#### **Обучающие:**

Изучение инструментария графического редактора Adobe Photoshop;

 Создание для обучающихся условий, позволяющих наиболее полно проявить свои творческие способности по направлениям: фотомонтаж, ретушь, создание изображения, графический дизайн.

#### **Развивающие:**

Развитие творческого потенциала личности.

 Развитие фантазии, изобретательности и потребности, обучающихся в творческой деятельности.

Развитие познавательной активности и способности к самообразованию;

– Развитие внимания и памяти.

Развитие личностного самоопределения обучающихся.

#### **Воспитательные:**

 Воспитание личностных качеств: трудолюбия, порядочности, ответственности, аккуратности, предприимчивости, патриотизма, а также культуры поведения и бесконфликтного общения;

Воспитание интереса к профессиям в области цифровой техники;

- Формирование умения работать в команде.
- Формирование умения отстаивать свою позицию.
- Воспитание личной ответственности за порученное дело.

А также учащиеся принимают участие в информационно-просветительских и культурно-

массовых мероприятиях СПбГЦДТТ, направленных на воспитание гражданственности и патриотизма; проводятся беседы с целью формирования правового сознания и антикоррупционного мировоззрения обучающихся.

Отличительной особенностью данной программы является направленность образовательного процесса на формирование у обучающихся элементов творческой, художественной и технологической культуры с использованием современных компьютерных технологий.

### **Условия реализации программы.**

Реализация дополнительной общеобразовательной общеразвивающей программы осуществляется в очном режиме или с использованием дистанционных технологий и электронных образовательных ресурсов.

Данная программа рассчитана на детей 8-17 лет. Пройти обучение могут все желающие. Особых требований к начальному уровню знаний для прохождения обучения по программе не предъявляется, за исключением знания основ работы за компьютером.

Продолжительность обучения по программе– 2 года.

Занятия проводятся 2 раза в неделю по 2 академических часа.

В течение первого полугодия первого года обучения возможен дополнительный набор обучающихся без особых требований к знаниям и умениям. В течение второго полугодия первого учебного года и в течение второго учебного года возможен дополнительный набор обучающихся, владеющих определенными навыками работы в графическом редакторе Adobe Photoshop.

## **Материально-техническое обеспечение программы.**

#### **Техническое оснащение занятий:**

- Оборудование: компьютерный класс ПЭВМ типа IBM (IntelSeleron, 2 ГБ ОЗУ)**;**
- Операционная система MS Windows XP, Windows Vista, Windows 7;
- Многофункциональный графический редакторAdobe PhotoshopCS6;
- Интерактивная доска Smart Board.

#### **Расходные материалы:**

- 1. Бумага для принтера**;**
- 2. Чернила;
- 3. Картриджи;
- 4. Цветные и простые карандаши, ластики.

#### **Особенности организации образовательного процесса**

Программа учитывает личные потребности обучающихся в познавательной преобразовательной творческой деятельности (объекты проектирования: фотографии, различные изображения, мультипликационные ролики подбираются исходя из интересов обучающихся, которые существенно изменяются в соответствии с их возрастом и полом).

Основными принципами системы обучения являются:

 Иерархический принцип управления. Педагог является вершиной иерархической структуры. Он управляет системой в наиболее ответственных ситуациях: создание предварительной общей ориентировки в системе, индивидуальная помощь и коррекция в сложных нестандартных ситуациях.

 Принцип обратной связи. Используется как педагогом, так и учащимся. Одному она нужна для понимания учебного материала, другому для коррекции.

 Принцип квантования материала. Разделение материала программы на отдельные самостоятельные, но взаимосвязанные порции информации и учебные задания. Последовательность шаговых учебных процедур образует обучающую программу – основу технологии программированного обучения.

 Принцип индивидуальности. Каждый учащийся имеет возможность продвигаться в обучении с наиболее благоприятной для его познавательных способностей скоростью за счет разноуровневых заданий.

Программа построена по принципу разветвлённой программы.

Разветвлённая программа предполагает возможность того, что обучаемому, в случае неправильного ответа, может предоставляться дополнительная учебная информация, которая позволит ему выполнить контрольное задание, дать правильный ответ и получить новую порцию учебной информации.

В первые полгода обучения программа больше нацелена на знакомство с компьютером, со средой графического редактора Adobe Photoshop. Много времени уделяется различным графическим инструментам и командам, позволяющим редактировать изображение, созданию собственных изображений и их редактированию. Обучение и знакомство с программой происходит в основном с использованием шаблонов. Во втором полугодии обучения задачи усложняются. Происходит переход от работы с шаблоном к самостоятельному редактированию изображения и созданию композиций на основе нескольких источников.

В программе основные разделы, обучающиеся изучают с сентября по май, в июне проводится повторение или закрепление изученного материала в разных формах (проект, мастер-класс, творческая мастерская и др.).

Итоговый контроль проводится в мае в связи с особенностями реализации программы.

## **Планируемые результаты.**

По окончании обучения по программе учащиеся должны овладеть следующими ключевыми компетенциями:

#### **Личностные:**

 Воспитание личностных качеств: трудолюбия, порядочности, ответственности, аккуратности, предприимчивости, патриотизма, а также культуры поведения и бесконфликтного общения;

- Воспитание интереса к профессиям в области цифровой техники;
- Формирование умения работать в команде.
- Формирование умения отстаивать свою позицию.
- Воспитание личной ответственности за порученное дело.

## **Метапредметные:**

Развитие творческого потенциала личности.

 Развитие фантазии, изобретательности и потребности, обучающихся в творческой деятельности.

Развитие познавательной активности и способности к самообразованию;

Развитие внимания и памяти.

#### **Предметные:**

Знание основных типов графики и характеристики различных типов изображения;

 Знание полного инструментария и возможности редактирования изображения в графическом редакторе Adobe Photoshop;

- Знание алгоритмов обработки и ретуши фотографий;
- Знание сферы профессионального применения графического редактора Adobe Photoshop.
- Умение комплексно и гибко походить к решению поставленной задачи;
- Умение применять навыки в командной работе, стремиться к сотрудничеству;
- Умение оценить свои действия с ожидаемым результатом;
- Умение предметно использовать инструменты и функции Adobe Photoshop,
- Умение создавать в программе собственные изображения (рисунки, коллажи, открытки, плакаты и т.д.);
- Умение проводить обработку и ретушь фотографий;

### **Формы контроля.**

Контроль уровня усвоения знаний проводится по мере прохождения ключевых тем и разделов программы и включает в себя такие формы как выполнение различного вида практических работ, опросы, беседы. Кроме этого, в течении каждого учебного года проводится вводный (контроль начального уровня подготовки детей), текущий (контроль уровня знаний, проводящийся в середине каждого года обучения) и итоговый (контроль степени усвоения программы определенного года обучения в целом) контроль. Определенным показателем результативности обучения является участие работ детей в конкурсах и выставках.

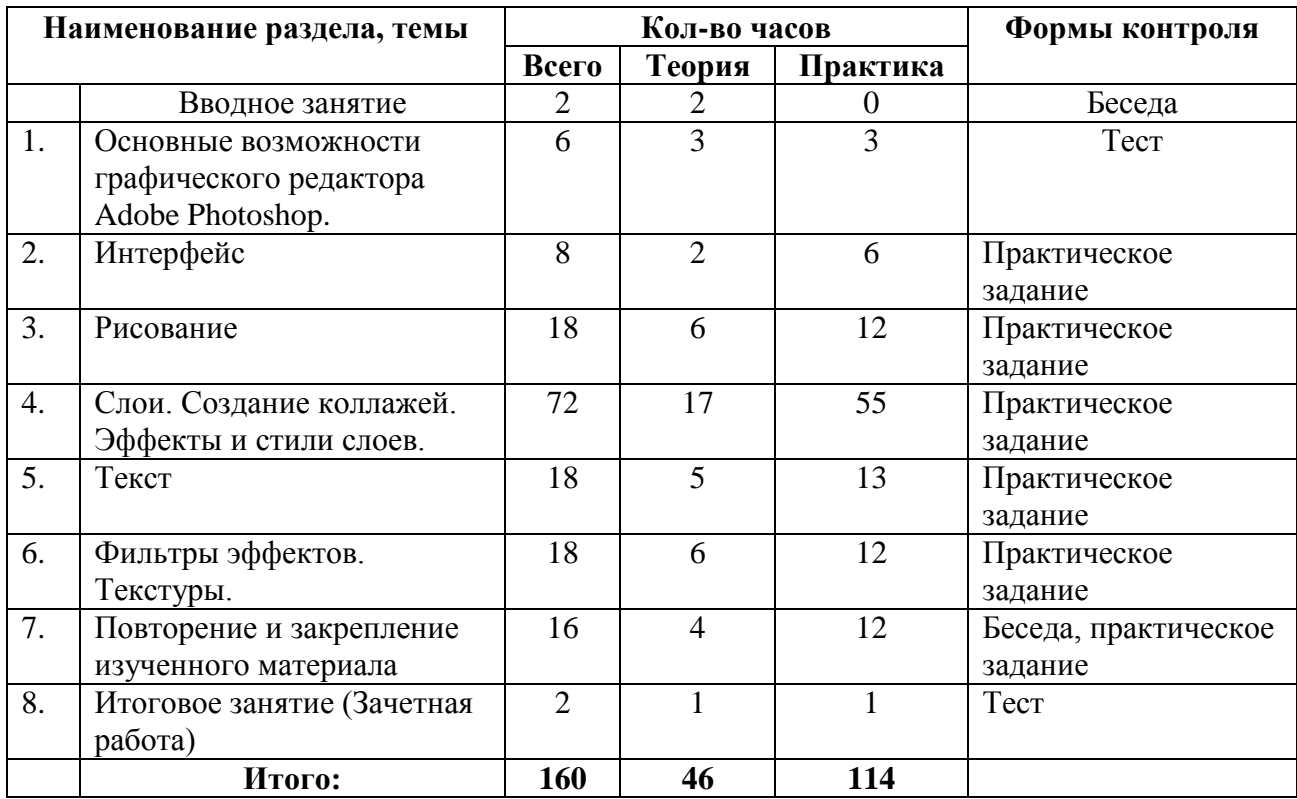

# **УЧЕБНЫЙ ПЛАН ПЕРВОГО ГОДА ОБУЧЕНИЯ**

# **УЧЕБНЫЙ ПЛАН ВТОРОГО ГОДА ОБУЧЕНИЯ**

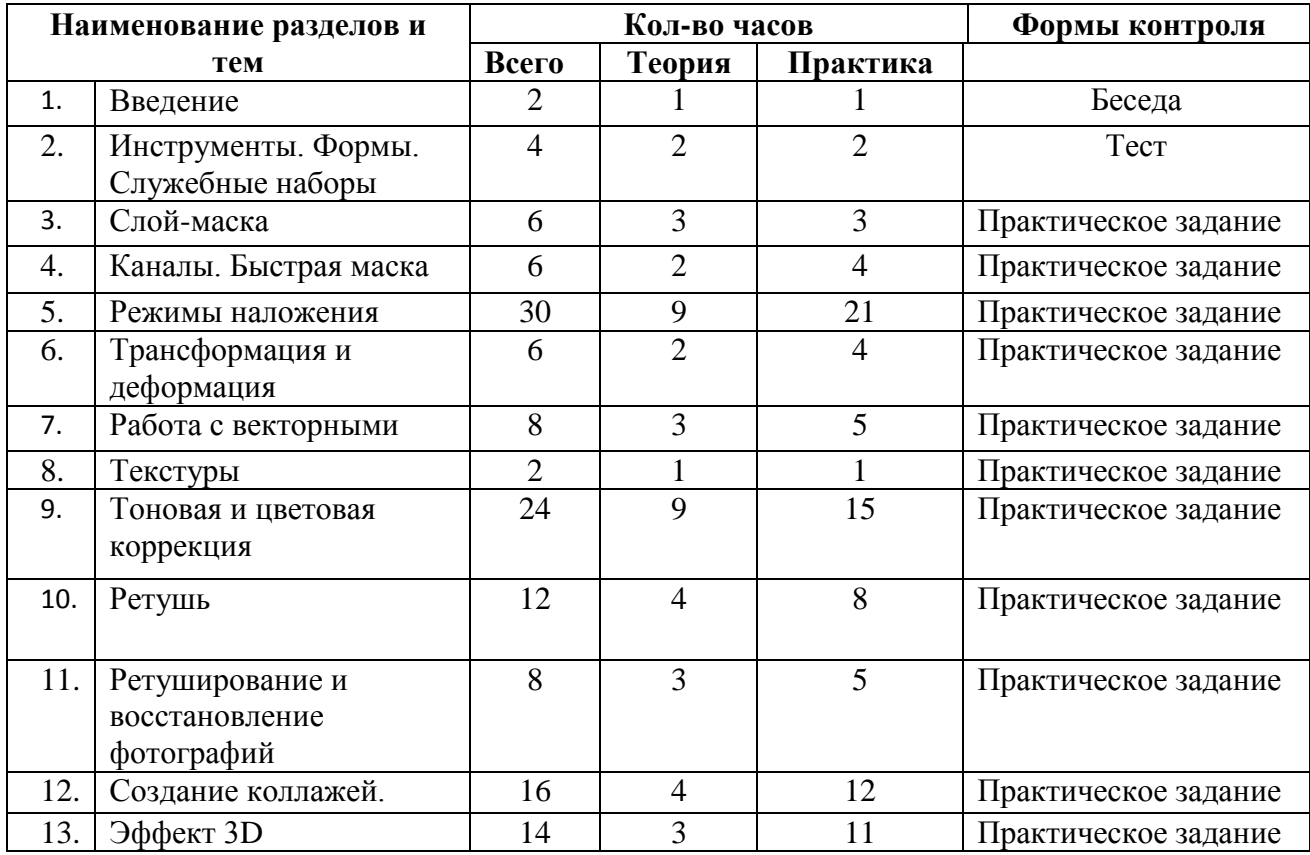

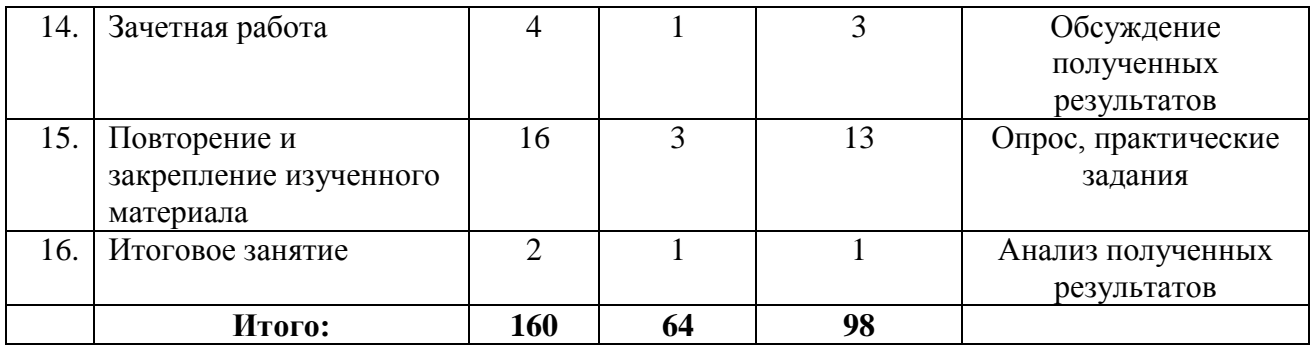

# **Календарный учебный график**

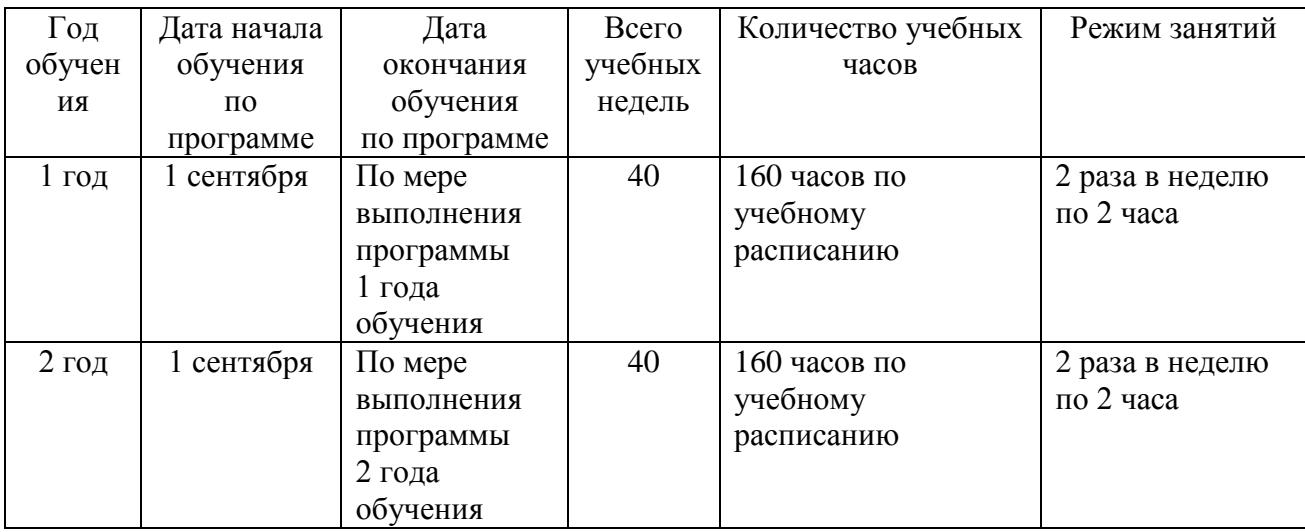

Утверждаю Директор СПбГЦДТТ \_\_\_\_\_\_\_\_\_\_\_\_\_ А.Н. Думанский

# **РАБОЧАЯ ПРОГРАММА**

к дополнительной общеразвивающей программе

# **«Растровая графика»**

**20\_\_\_ - 20\_\_\_ учебный год**

Год обучения 1

Группа №  $\_\_\_\$ 

Белкова Анастасия Владимировна, педагог дополнительного образования СПбГЦДТТ

# **Пояснительная записка**

**Цель программы:** создание условий для самореализация творческой личности обучающегося в процессе разработки самостоятельных художественных произведений с использованием графического редактора Adobe Photoshop.

#### **Задачи:**

#### **Обучающие:**

Изучение основ инструментария графического редактора Adobe Photoshop;

 Создание для обучающихся условий, позволяющих наиболее полно проявить свои творческие способности по направлениям: фотомонтаж, ретушь, создание изображения, графический дизайн.

#### **Развивающие:**

– Развитие творческого потенциала личности.

Развитие фантазии, изобретательности и потребности, обучающихся в творческой деятельности.

Развитие познавательной активности и способности к самообразованию;

Развитие внимания и памяти.

Развитие личностного самоопределения обучающихся.

#### **Воспитательные:**

 Воспитание личностных качеств: трудолюбия, порядочности, ответственности, аккуратности, предприимчивости, патриотизма, а также культуры поведения и бесконфликтного общения;

- Воспитание интереса к профессиям в области цифровой техники;
- Формирование умения работать в команде.
- Формирование умения отстаивать свою позицию.
- Воспитание личной ответственности за порученное дело.

#### **Планируемые результаты обучения:**

К концу первого года обучения по программе учащиеся будут хорошо ориентироваться в базовом инструментарии графического редактора Adobe Photoshop, уметь редактировать предоставленное изображение и создавать собственные несложные композиции.

#### **Учащиеся будут ЗНАТЬ:**

- основные типы графики;
- основные характеристики растрового изображения;
- базовый инструментарий графического редактора Adobe Photoshop;
- сферы применения графического редактора Adobe Photoshop.

#### **будут УМЕТЬ:**

- владеть базовым инструментарием графического редактора Adobe Photoshop;
- редактировать предоставленные изображения;

 создавать собственные несложные изображения (рисунки, коллажи, открытки, плакаты и т.д.).

#### **Условия реализации программы:**

- Данная программа рассчитана на детей 8 17 лет.
- Занятия проводятся 2 раза в неделю по 2 часа.

# **СОДЕРЖАНИЕ ПРОГРАММЫ ПЕРВОГО ГОДА ОБУЧЕНИЯ**

#### **Вводное занятие.**

Знакомство с учащимися. Техника безопасности при работе на ПК. Вводный контроль.

#### **Раздел 1. Основные возможности графического редактора Adobe Photoshop.**

Введение в область графических редакторов. Типы компьютерной графики. Понятие «пиксел». Характеристики растрового изображения, разрешения и размеры.

Векторная графика. Достоинства и недостатки векторной графики. Сравнение растровой и векторной графики. Особенности растровых и векторных программ. Форматы файлов (PCX,BMP,JPEG,GIF,PNA,PCD,PSD)

Особенности и знакомство со средой графического редактора Adobe Photoshop, создание и сохранение файла.

#### **Раздел 2. Интерфейс.**

Интерфейс. Строка функций меню. Панель инструментов. Палитры.

Способы изменения масштаба просмотра. Быстрое перемещение по изображению. Знакомство с «горячими клавишами». Отмена/восстановление действий. Подробное изучение различных палитр графического редактора Adobe Photoshop и их свойства. Подробное изучение различных палитр графического редактора Adobe Photoshop и их свойства.

#### **Раздел 3. Рисование.**

Основные инструменты рисования Brush, Pencil, Eraser. Отображение палитры Brush. Разнообразные функции инструментов. Выбор основного и фонового цвета, смешение цветов. Описание цветовых оттенков на экране монитора и на принтере (цветовые модели). Цветовая модель RGB. Цветовая модель CMYK. Настройка параметров кисти. Создание собственного набора кистей. Загрузка наборов кистей. Инструмент Paint Bucket. Параметры инструмента Gradient. . Примеры создания градиентов. Команда Edit|Fill. Отмена и возврат действия. Палитра History. Сохранение и восстановление параметров инструментов. Инструменты группы Shapes. Фигуры. Линии. Параметры инструментов.

#### **Раздел 4. Слои. Создание коллажей. Эффекты и стили слоев**

Общие сведения палитра Layers.

Использование слоев. (Создание, перемещение, копирование слоев).

Определение, классификация. Применение режимов наложения в слоях. Инструменты выделения: общие свойства инструментов и режимы выделения.

Построение выделения правильной и неправильной формы. Изменение формы, положения и размеров выделенной области.

Команда Refine Edges. Улучшение качества границ выделения. Инструмент Quick Selection.

Перемещение выделенной области. Изменение формы, положения и размеров выделенной области.

Принцип создания коллажа. Варианты коллажей. Создание коллажа на заданную тематику.

Описание стилевых эффектов. Использование слоев (создание, перемещение, копирование, сведение слоев). Изменение порядка следования слоев. Изменение непрозрачности слоя. Создание дубликата слоя и изменения наложения. Изменение размера и поворот слоя. Сведение слоев. Добавление границы слоя. Применение режимов наложения.

Применение фильтра при создании рисунка. Обновление эффектов слоя. Миниатюры слоя. Режимы наложения (Нормальный, Умножение, Наложение, Мягкий свет, Исключение, Насыщенность, Цвет, Яркость).

Диалоговое окно Layer Style. Стили слоя: Тень, Внутренняя тень, Внешнее свечение, Внутреннее свечение, Тиснение (Контур, Текстура), Глянец, Обводка. Наложение цвета. Наложение градиента. Наложение узора. Редактирование эффектов. Создание сложного стиля. Примеры использование слоевых эффектов. Примеры библиотек стилей.

## **Раздел 5. Текст.**

Инструмент Type Tool. Создание текстового слоя. Простой текст. Гарнитура, шрифт, начертание. Форматы шрифтов.

Оформление абзацев текста. Текстовые палитры. Фигурный текст.

Направление текста. Текст как слой, перевод текста в контуры и создание текстового слоя. Применение эффектов к тексту. Создание и применение стилей абзаца. Отступы. Интервалы и размещение текста. Добавление вертикального текста. Трансформация текстового слоя.

## **Раздел 6. Фильтры эффектов. Текстуры.**

Обзор фильтров. Фильтры с собственным интерфейсом.

Демонстрация действия художественных фильтров.

Понятие текстуры. Виды текстур. Библиотеки текстур.

Наложение текстур на фон, текст, растровый объект.

## **Раздел 7. Итоговое занятие (Зачетная работа).**

Итоговый контроль по оценке качества усвоения знаний 1 года обучения. Обзор пройденного материала. Выполнение заданий по пройденному теоретическому и практическому материалу. Анализ выполненных работ. Основные выводы. Цели и содержание курса следующего года обучения.

# **Календарно-тематическое планирование занятий 1 года обучения**

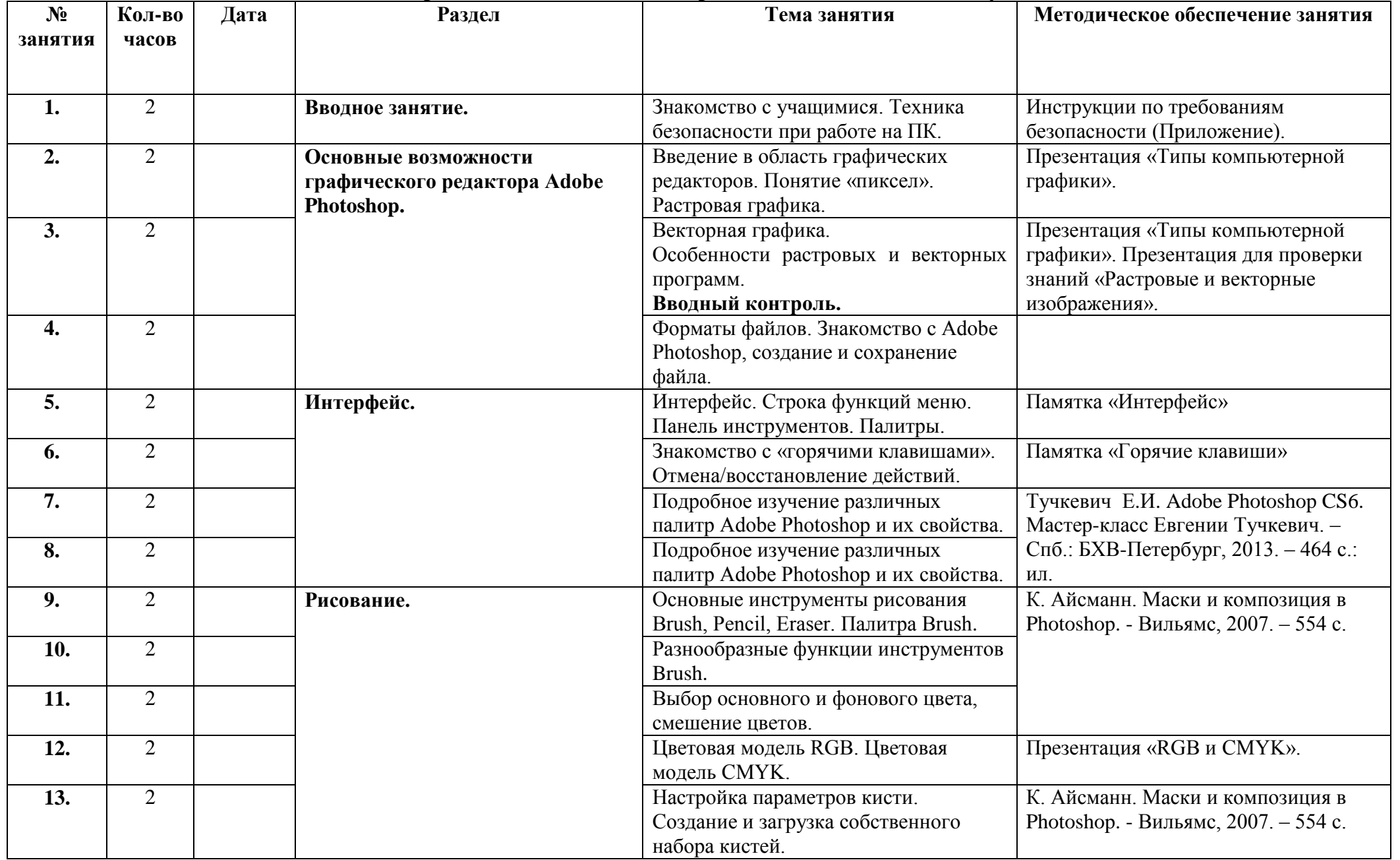

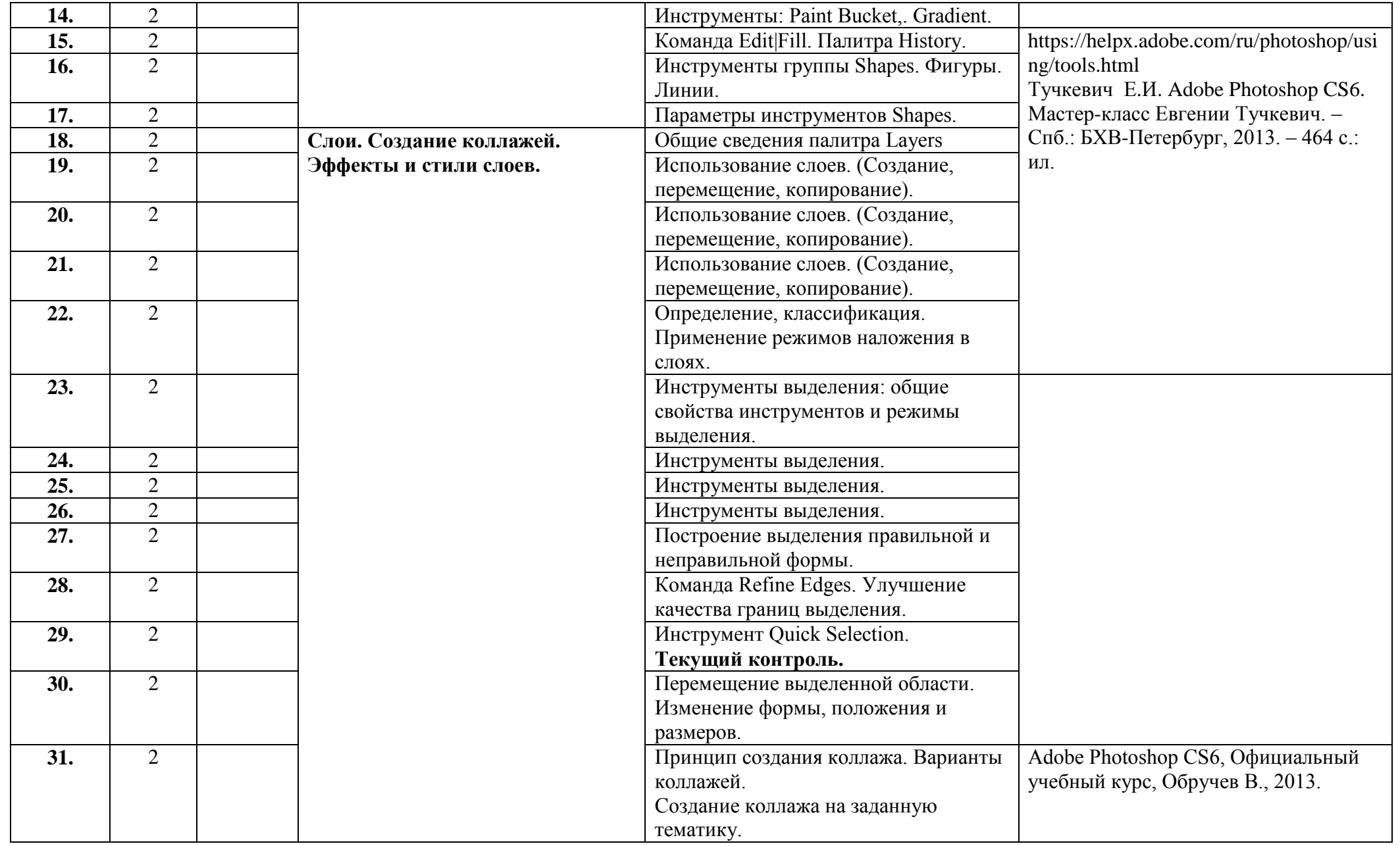

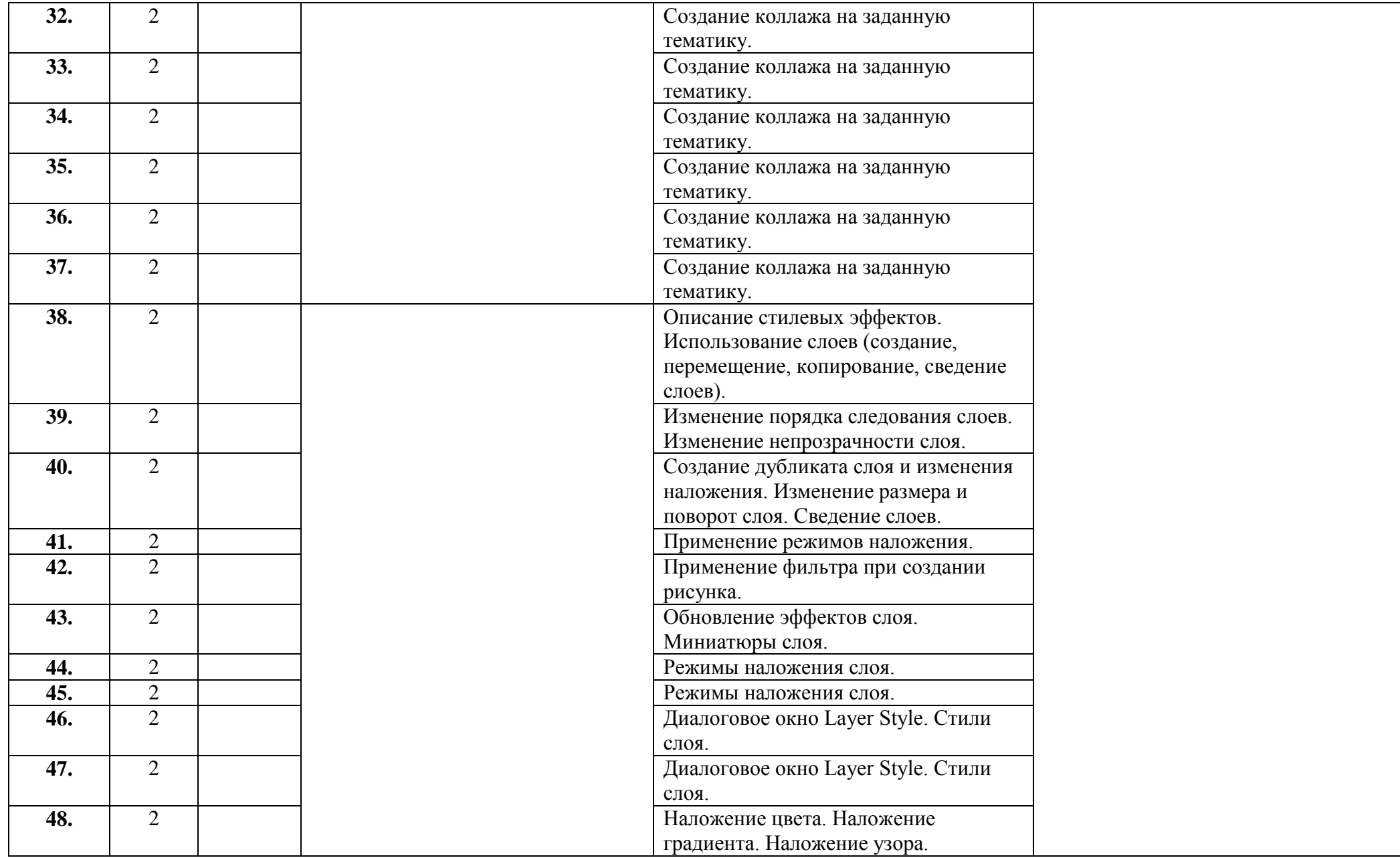

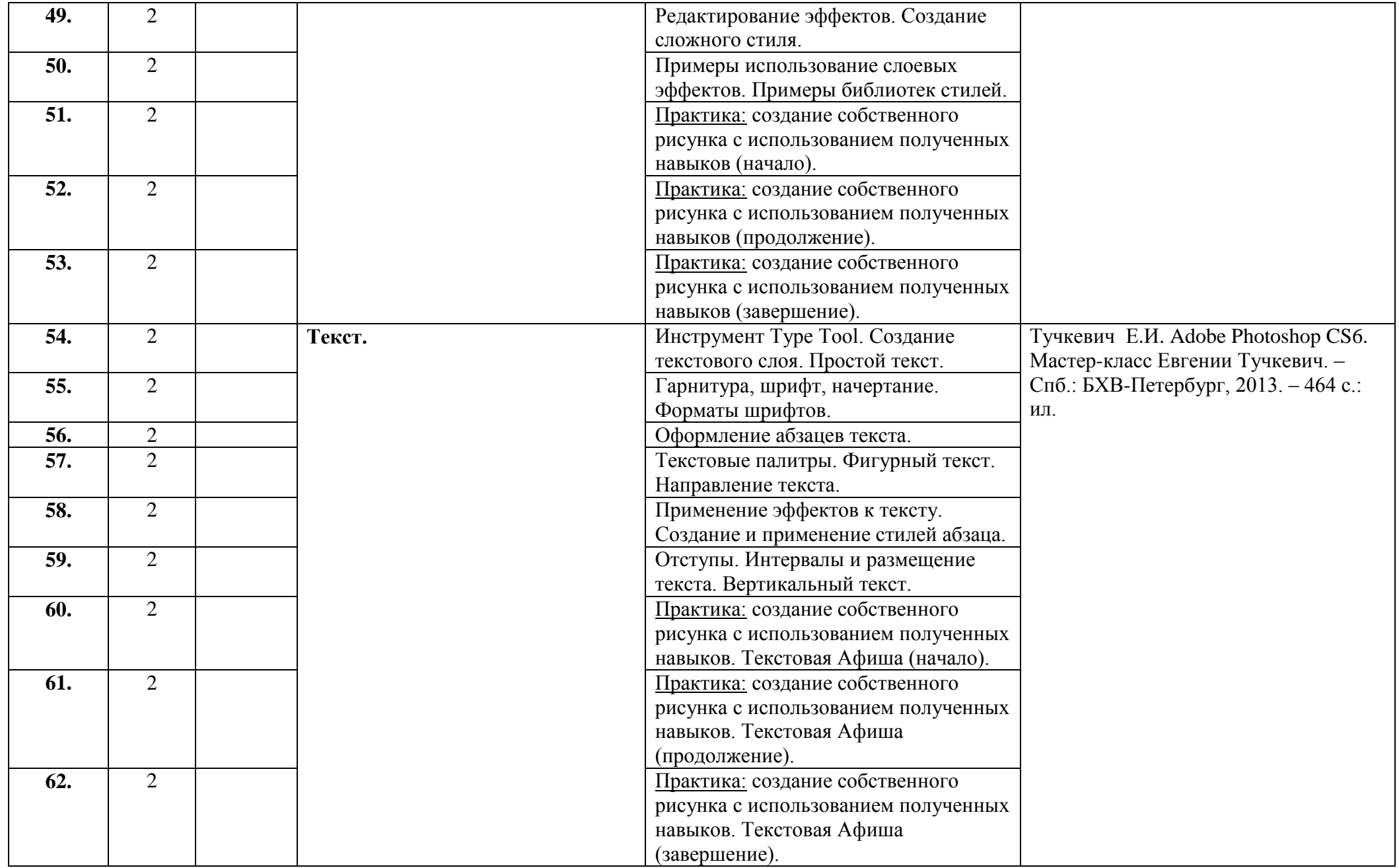

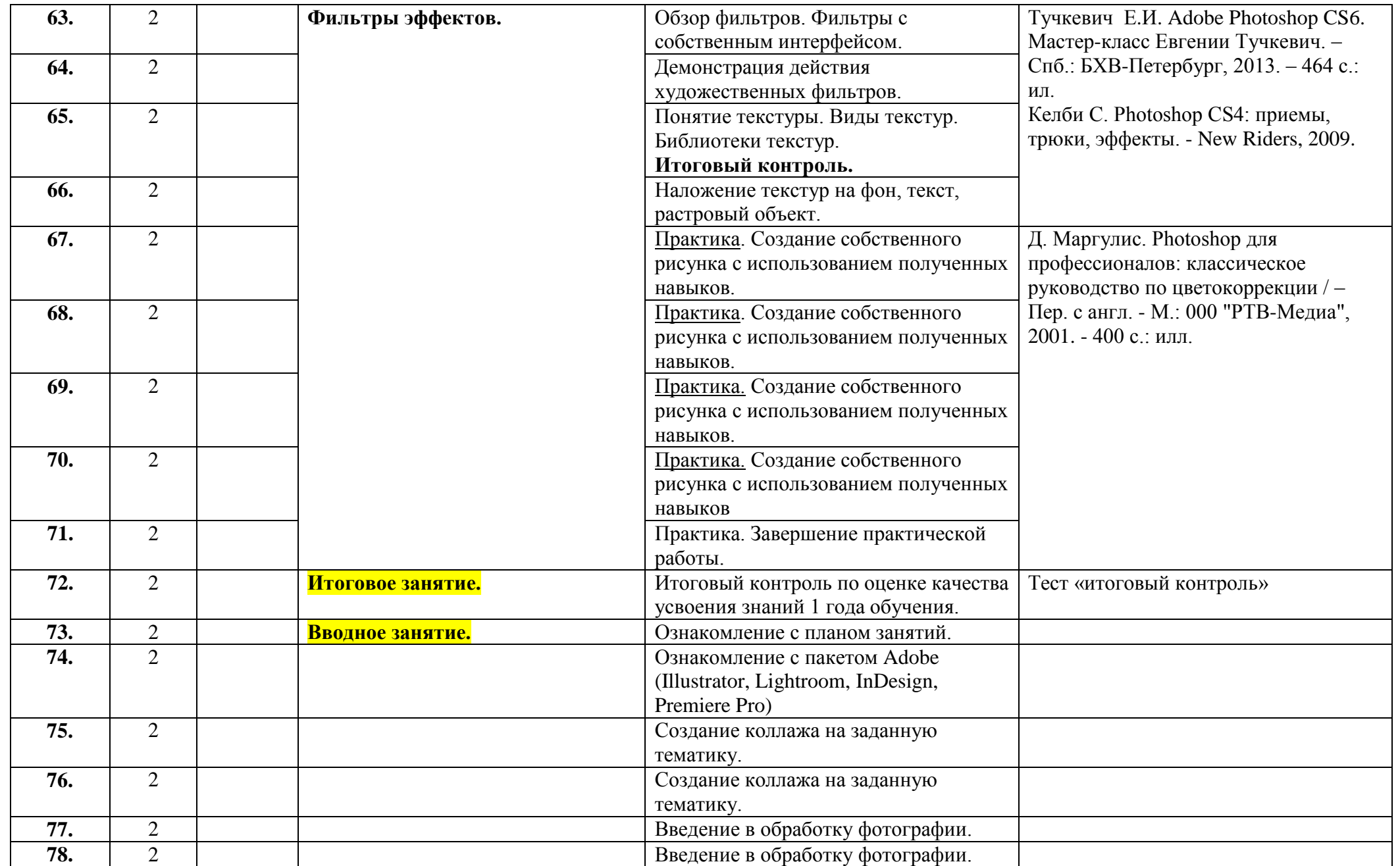

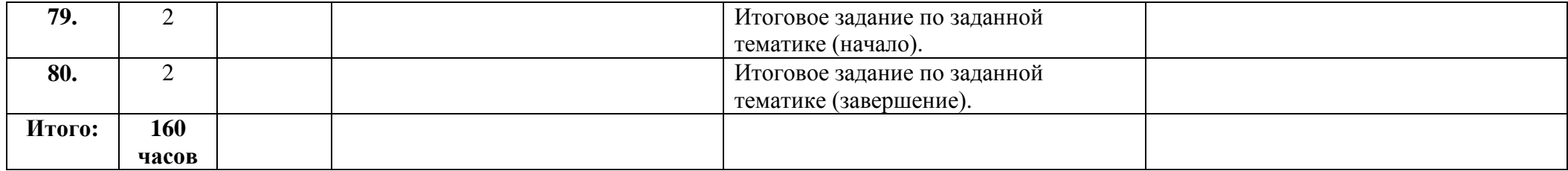

Утверждаю Директор СПбГЦДТТ \_\_\_\_\_\_\_\_\_\_\_\_\_ А.Н. Думанский

# **РАБОЧАЯ ПРОГРАММА**

к дополнительной общеразвивающей программе

# **«Растровая графика»**

**20\_\_\_ - 20\_\_\_ учебный год**

Год обучения 2

Группа № \_\_\_\_\_

Белкова Анастасия Владимировна, педагог дополнительного образования СПбГЦДТТ

# **Пояснительная записка**

### **Цель программы:**

создание условий для самореализация творческой личности обучающегося в процессе разработки самостоятельных художественных произведений с использованием графического редактора Adobe Photoshop.

## **Задачи 2 года обучения:**

### **Обучающие:**

Изучение расширенного набора инструментария программы Adobe Photoshop;

 Создание для обучающихся условий, позволяющих наиболее полно проявить свои творческие способности по направлениям: фотомонтаж, ретушь, создание изображения, графический дизайн.

#### **Развивающие:**

Развитие творческого потенциала личности.

– Развитие фантазии, изобретательности и потребности, обучающихся в творческой деятельности.

Развитие познавательной активности и способности к самообразованию;

- Развитие внимания и памяти.
- Развитие личностного самоопределения обучающихся.

## **Воспитательные:**

 Воспитание личностных качеств: трудолюбия, порядочности, ответственности, аккуратности, предприимчивости, патриотизма, а также культуры поведения и бесконфликтного общения;

 Воспитание интереса к профессиям, связанным с областями графического дизайна и цифровых технологий;

- Формирование умения работать в команде;
- Формирование умения отстаивать свою позицию;
- Воспитание личной ответственности за порученное дело.

# **СОДЕРЖАНИЕ ПРОГРАММЫ ВТОРОГО ГОДА ОБУЧЕНИЯ**

#### **Раздел 1. Введение.**

Вводное занятие. Инструктаж по Технике безопасности. Повторение пройденного материала. Вводный контроль.

#### **Раздел 2. Инструменты. Формы. Служебные наборы.**

Дополнительные наборы градиентов. Инструменты «Линейка», «Заметки». Рассмотрение и применение дополнительных наборов градиентов в практической работе. Использование возможностей инструментов «Линейка», «Заметки», в практической работе.

## **Раздел 3. Слой-маска.**

Слой-маска. Наборы слоев. Заливочные слои. Создание и настройка слой-маски. Самостоятельное создание слой-масок. Настройка характеристик. Применение слой-масок в практической работе. Самостоятельное создание и настройка наборов слоев. Самостоятельное создание заливочных слоев. Настройка характеристик.

#### **Раздел 4. Каналы. Быстрая маска.**

Режим Qiuck Mask. Работа с масками и каналами. Создание и настройка «Быстрой маски». Самостоятельное создание маски. Настройка характеристик. Применение слой-масок в практической работе. Редактирование изображения с использованием каналов и слоймасок.

### **Раздел т 5. Режимы наложения.**

Режимы наложения: Dissolve (Растворение), Darken (Замена темным), Color Burn (выжигание цвета), Linear Burn (линейное выжигание), Darker Color (притемнение). Lighten (осветление), Screen (экранирование), Color Dodge (выгорание цвета или цветное осветление), Linear Dodge (линейное выгорание), Lighter Color (осветление), Vivid Light (яркий свет), Linear Light (линейный свет), Pin Light (точечный свет), Hard Mix (жёсткое смешивание), Difference (разница), Hue (оттенок). Рассмотрение процесса настройки изображения с использованием режима наложения. Настройка характеристик слоя. Применение режима наложения для редактирования изображения.

## **Раздел 6. Трансформация и деформация.**

«Умные» объекты. Марионеточная деформация.

Рассмотрение процесса создания и настройки «Умных» объектов. Самостоятельное создание «Умных» объектов. Настройка характеристик. Применение «Умных» объектов в практической работе. Рассмотрение процесса настройки марионеточной деформации. Применение марионеточной деформации в практической работе.

## **Раздел 7. Работа с векторными объектами.**

Описание контуров. Возможности слой-формы. Использование векторных масок. Рассмотрение процесса создания векторных объектов и их отличие от растровых изображений. Характеристики растровых объектов. Применение слой-форм для редактирования изображения. Применение векторных масок для редактирования изображения.

#### **Раздел 8. Текстуры.**

Алгоритм единичной плитки. Рассмотрение процесса добавления текстур с помощью алгоритма единичной плитки. Применение текстур для редактирования изображения.

#### **Раздел 9. Тоновая и цветовая коррекция.**

Понятие цвета. Работа с цветом. Цветовые модели. Инструмент «Цветовой эталон». Понятие Тона и контраста. Понятие светлого, темного и сбалансированного изображения. Понятие гистограммы. Распределение тонов изображения в виде гистограммы. Гистограмма высококонтрастного изображения. Команды Curves и контраст изображения. Фильтры резкости прямого действия. Фильтры размытия. Рассмотрение характеристик цветовых моделей: RGB, CMYK, Lab, Градации серого. Изменение изображения с помощью различных цветов. Сохранение изображения в различных цветовых моделях. Изучение оттенков изображения и планирование его окончательного варианта. Подчеркивание деталей с помощью режима Screen и средства ChannelMixer. Работа с палитрой гистограммы. Оценка тонового распределения. Осветление оригинала. Коррекция экспозиции. Коррекция экспозиции с помощью маски слоя. Цветовая коррекция с помощью команды Variations.

#### **Раздел 10. Ретушь.**

Рассмотрение инструментов и команд для редактирования фотографий.

Удаление пыли, влаги и фактуры. Перекомпоновка и воссоздание портретов. Очистка изображений. Ретуширование портретов.

#### **Раздел 11. Ретуширование и восстановление фотографий.**

Цветокоррекция. Стратегия ретуширования. Гламурная ретушь.

Рассмотрение инструментов и команд для цветовой настройки фотографий. Практическая работа по обработке фотографий. Основные приемы ретуширования.

## **Раздел 12. Создание коллажей.**

Принцип создания рекламных афиш. Принципы дизайна упаковки. Создание театрального плаката. Рассмотрение основных графических и технических правил создания рекламных афиш, театрального плаката. Создание афиши на заданную тему. Рассмотрение основных графических и технических правил создания дизайна упаковки. Практическая работа по созданию дизайна упаковки на заданную тему. Создание плаката ко Всемирному дню театра.

## **Раздел 13. Эффект 3D.**

Инструменты для работы с материалом, камерой, светом, сеткой 3D-объекта. Настройки рендеринга. Фильтры. Создание, изменение материала и позиционирования 3D-объекта. Изменение световой схемы 3D-объекта. Подготовка и запуск процесса рендеринга. Получение и анализ результатов рендеринга. Корректировка изображения с помощью фильтров.

#### **Раздел 14. Зачетная работа.**

Выполнение итоговой показательной работы на заданную тему.

Использование знаний об инструментарии, основных командах и возможностях программы.

#### **Раздел 15. Итоговое занятие.**

Подведение итогов освоения программы (два года обучения).

#### **Раздел 16.**

Повторение и закрепление пройденного материала

## **ПЛАНИРУЕМЫЕ РЕЗУЛЬТАТЫ ВТОРОГО ГОДА ОБУЧЕНИЯ:**

По окончании обучения учащиеся должны обладать следующими компетенциями:

#### **Личностные:**

 Личностные качества: трудолюбие, порядочность, ответственность, аккуратность, предприимчивость, патриотизм, культура поведения и бесконфликтного общения;

 Интерес к профессиям, связанным с областями графического дизайна и цифровых технологий;

#### **Метапредметные:**

- Познавательная активность и способность к самообразованию;
- Развитое внимание и память.
- Личностное самоопределение обучающихся.

#### **Предметные:**

 Знание полного инструментария и возможностей редактирования изображения в графическом редакторе Adobe Photoshop;

- Знание алгоритмов обработки и ретуши фотографий;
- Знание сфер профессионального применения графического редактора Adobe Photoshop.

Умение владеть полным инструментарием графического редактора Adobe Photoshop;

Умение самостоятельно создавать в графическом редакторе Adobe Photoshop собственные изображения (рисунки, коллажи, открытки, плакаты и т.д.);

Умение проводить обработку, ретушь, и восстановление фотографий.

# **Календарно-тематическое планирование 2-го года обучения**

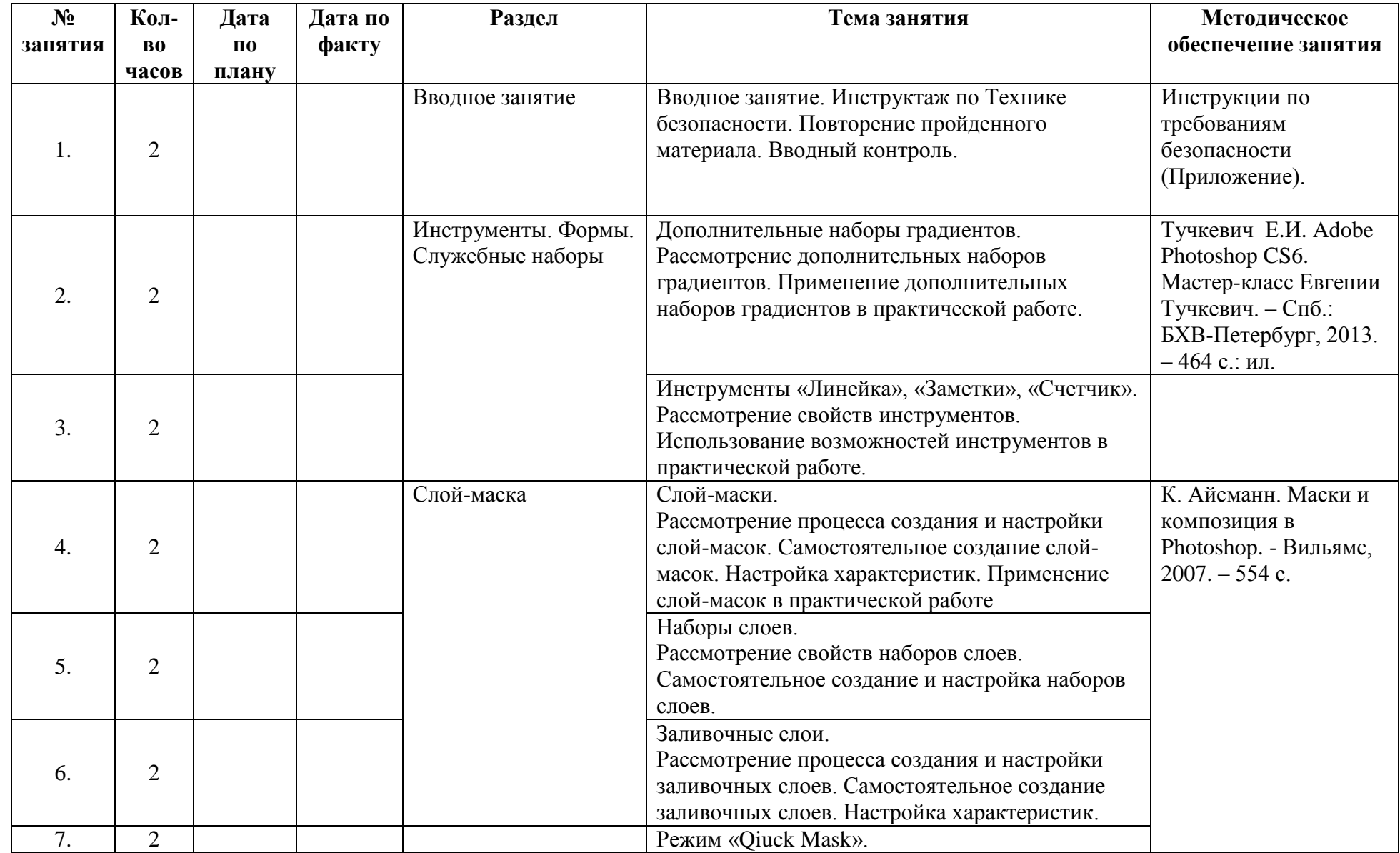

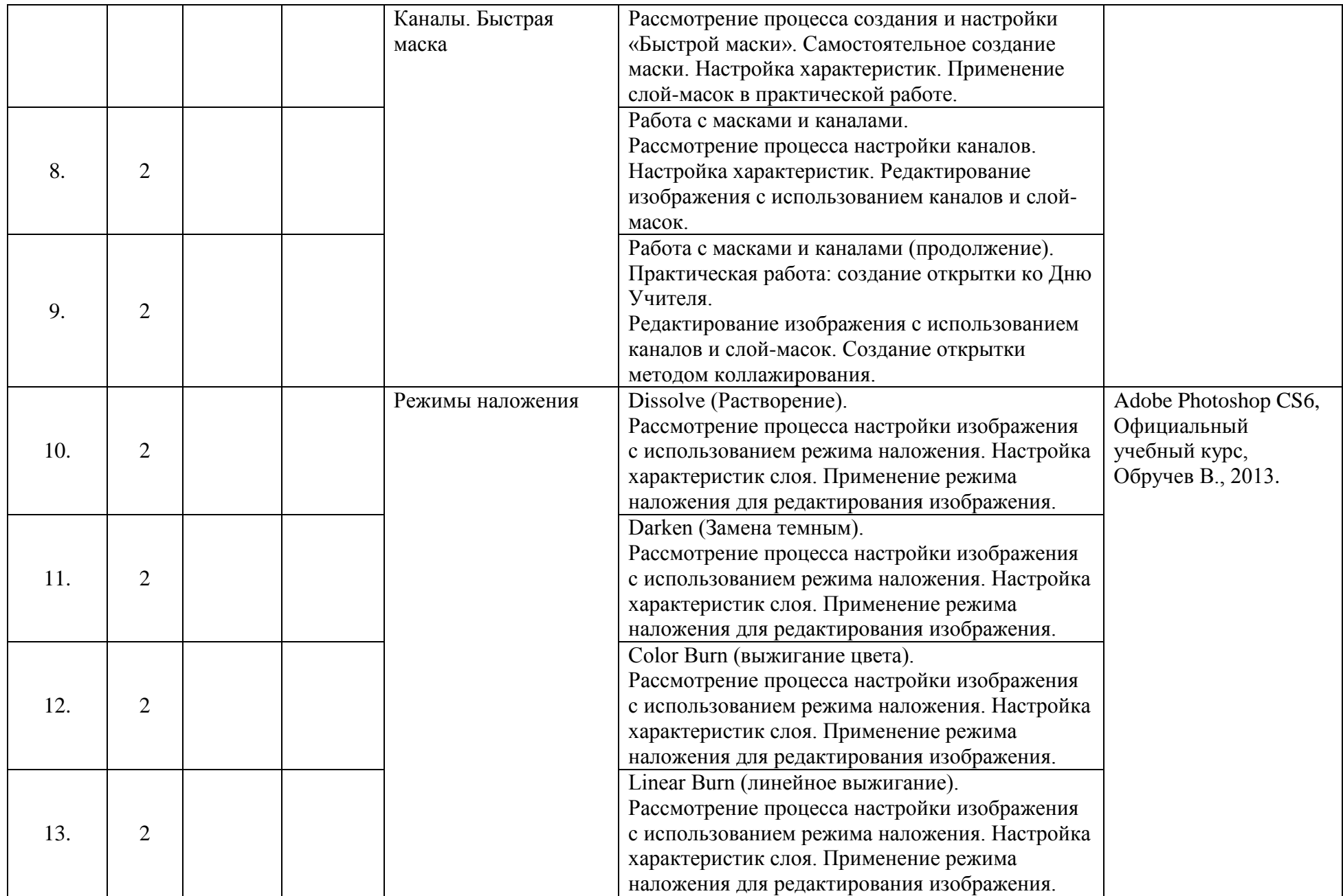

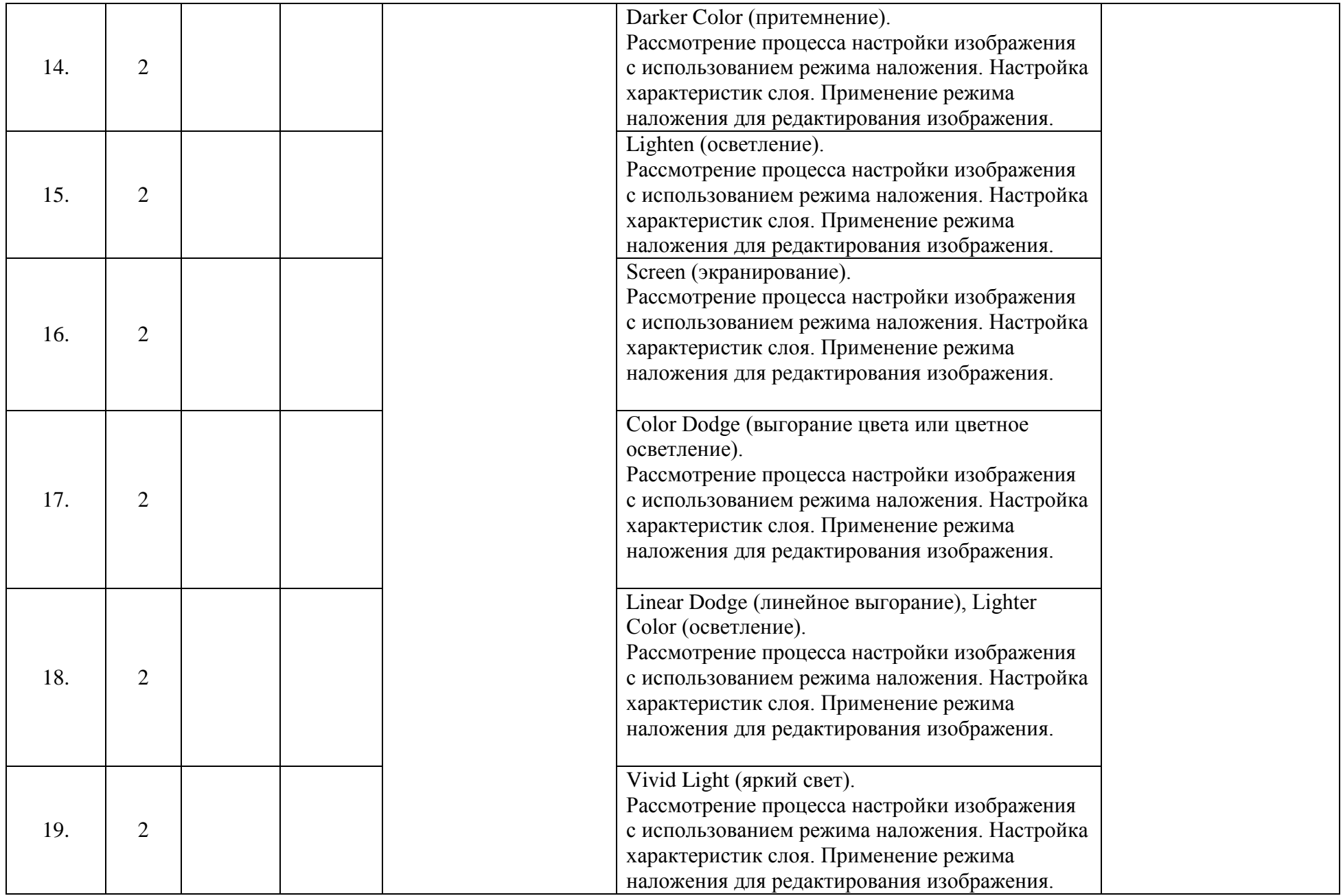

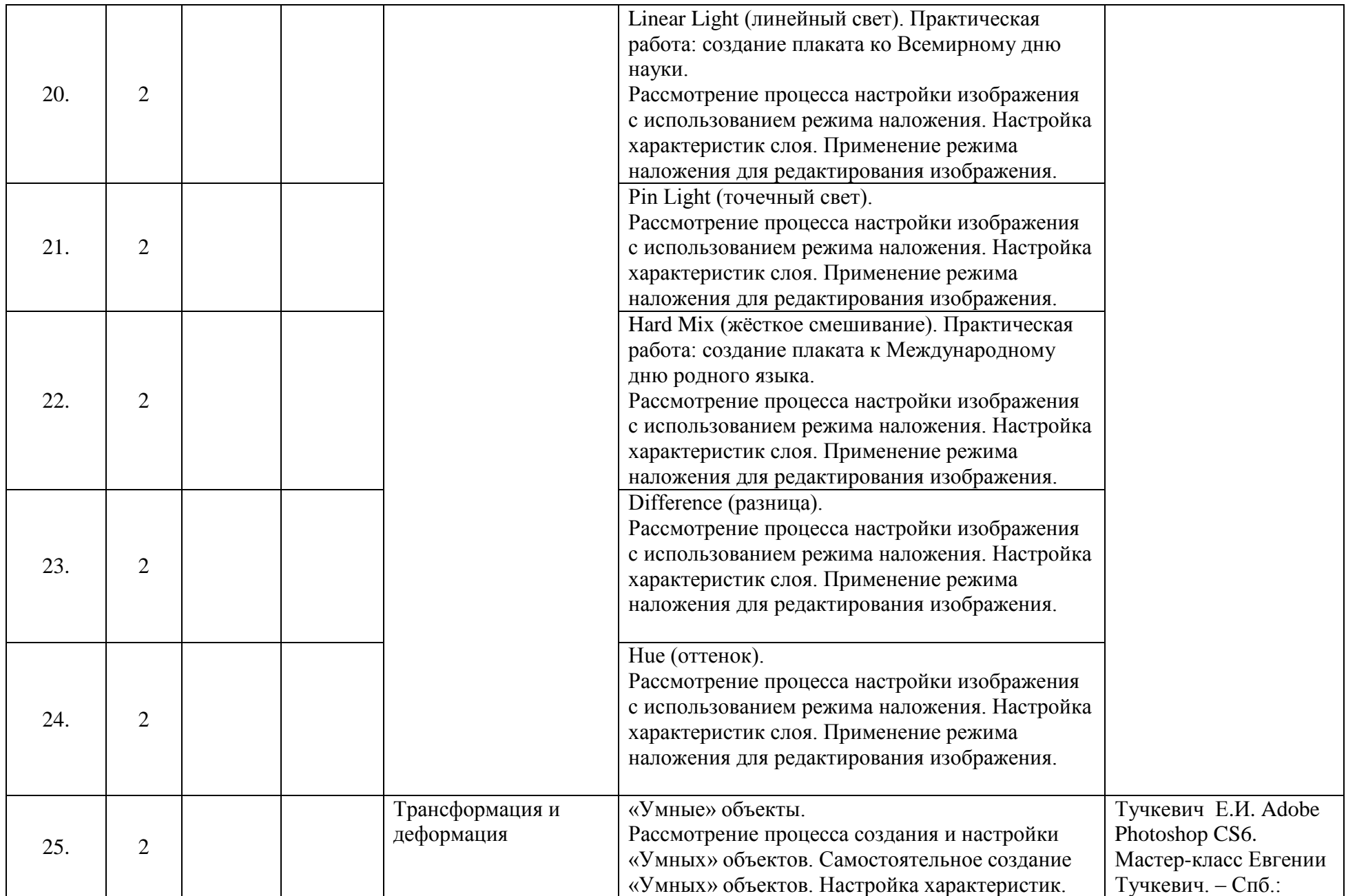

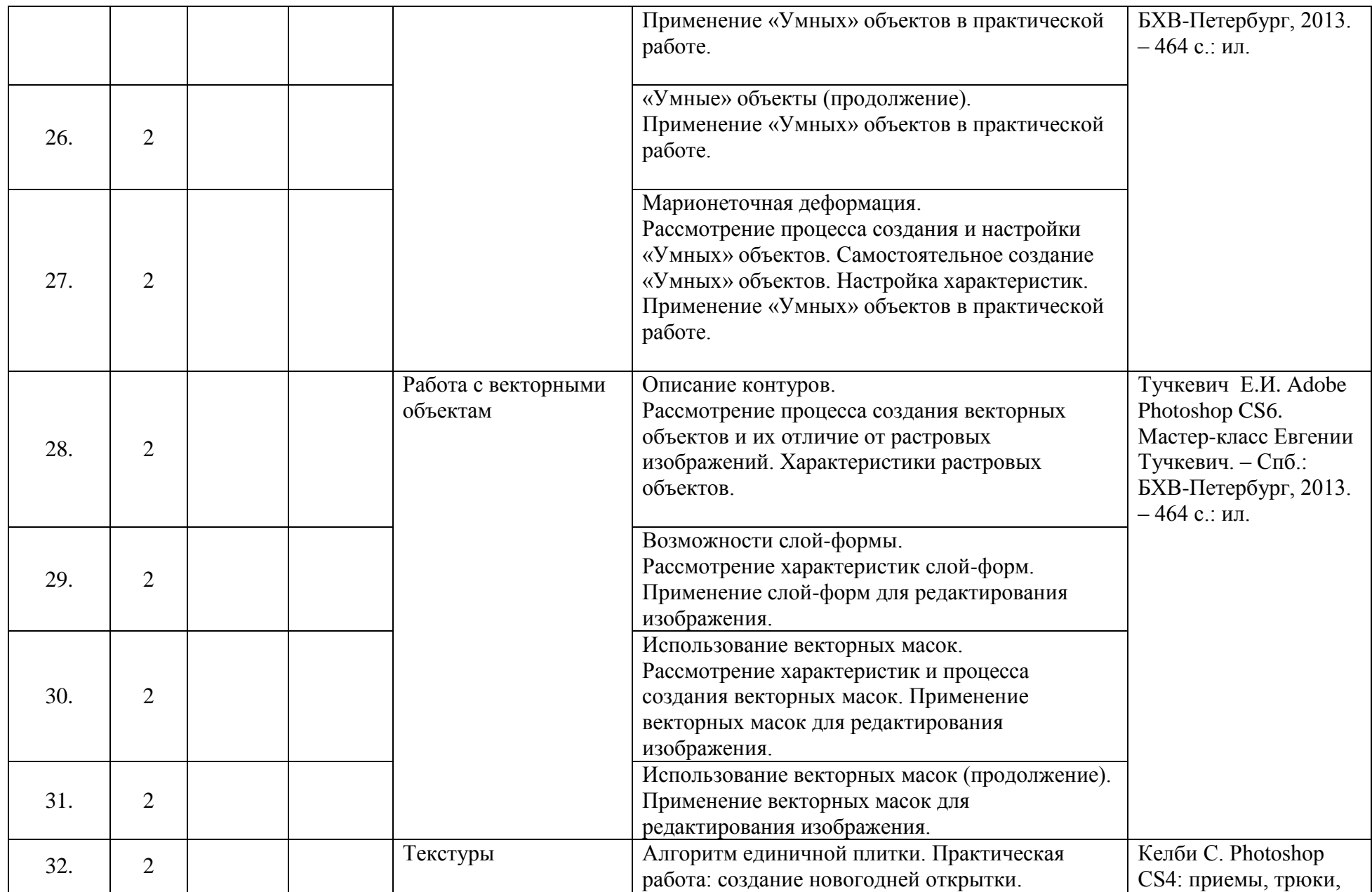

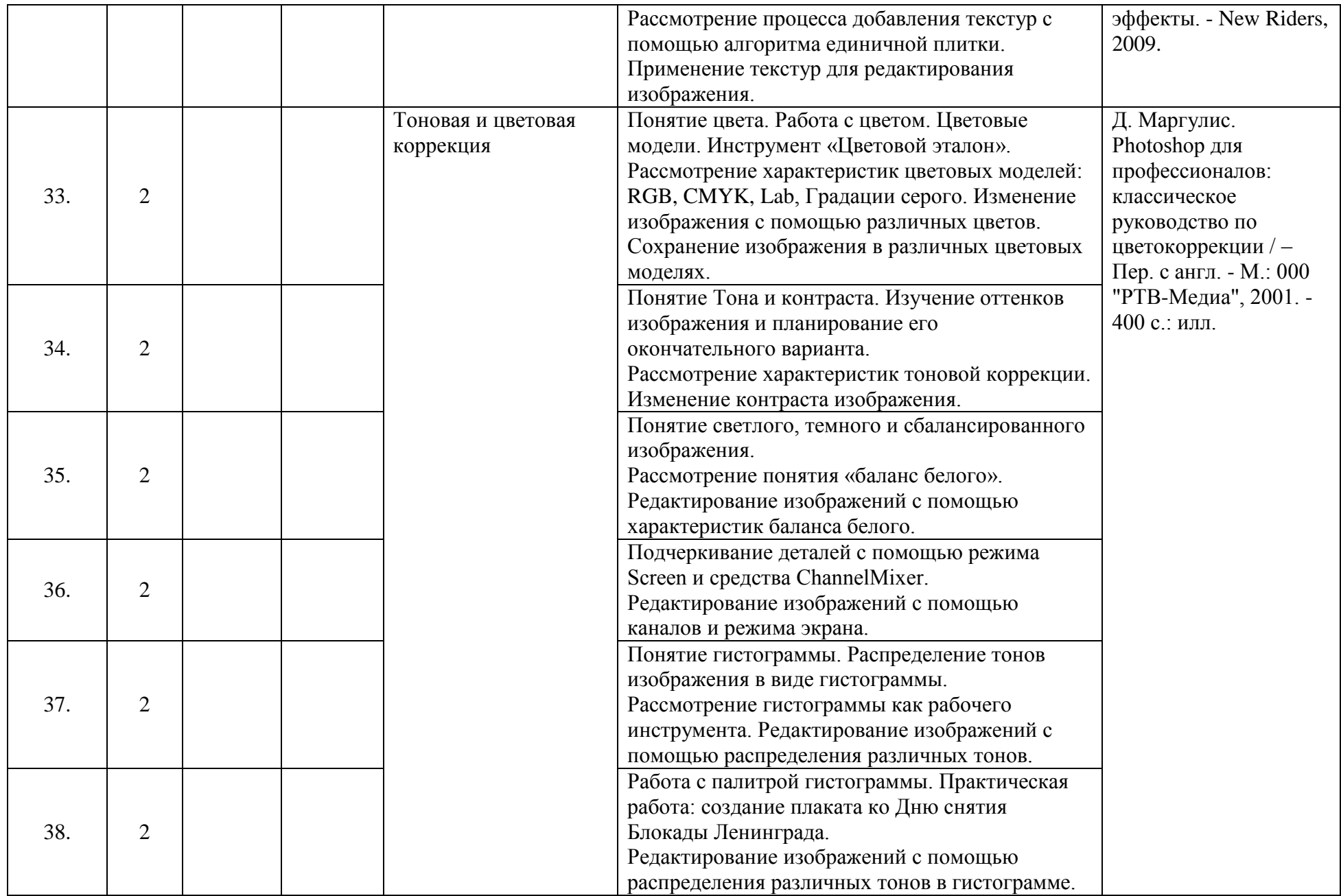

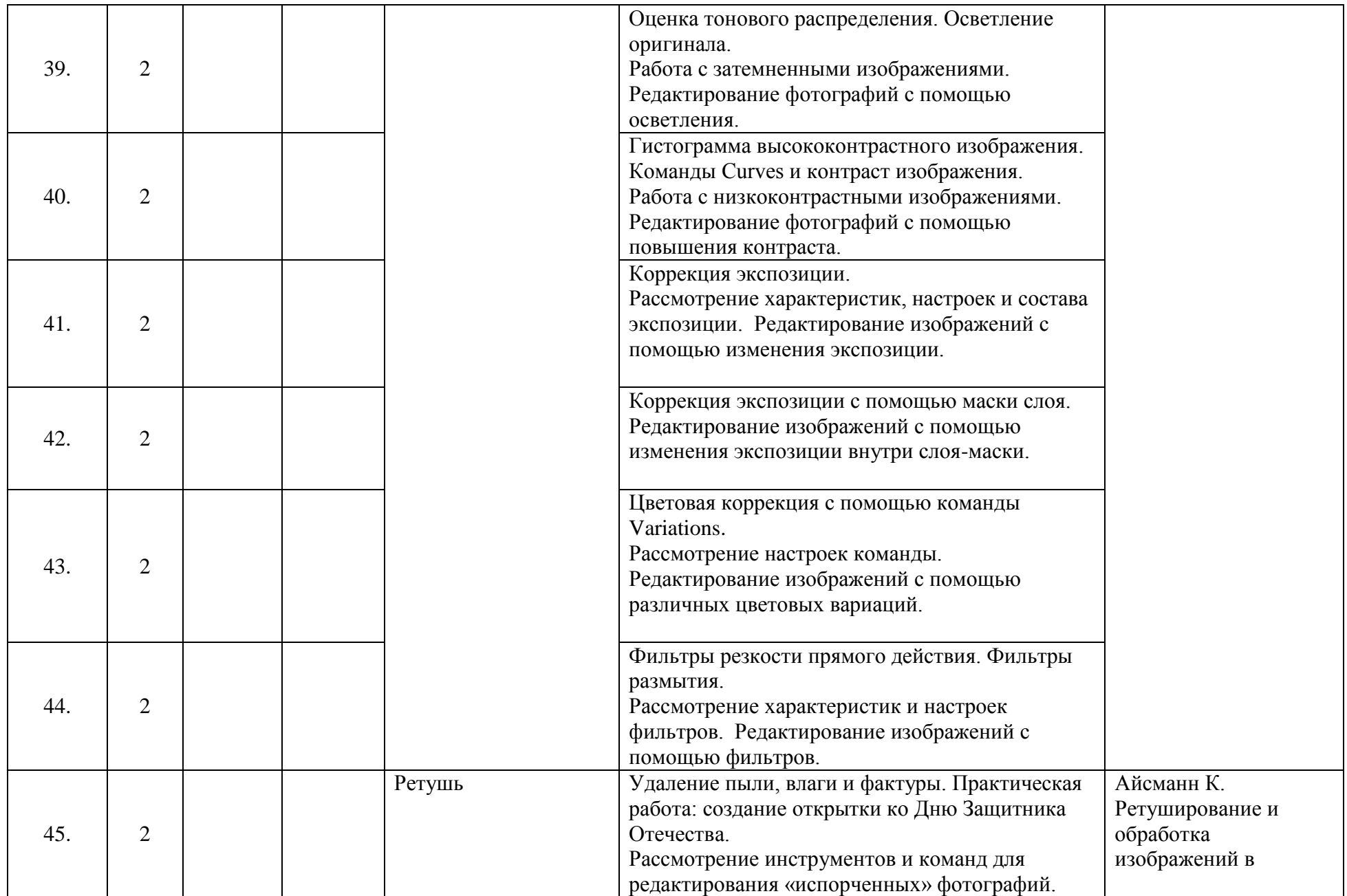

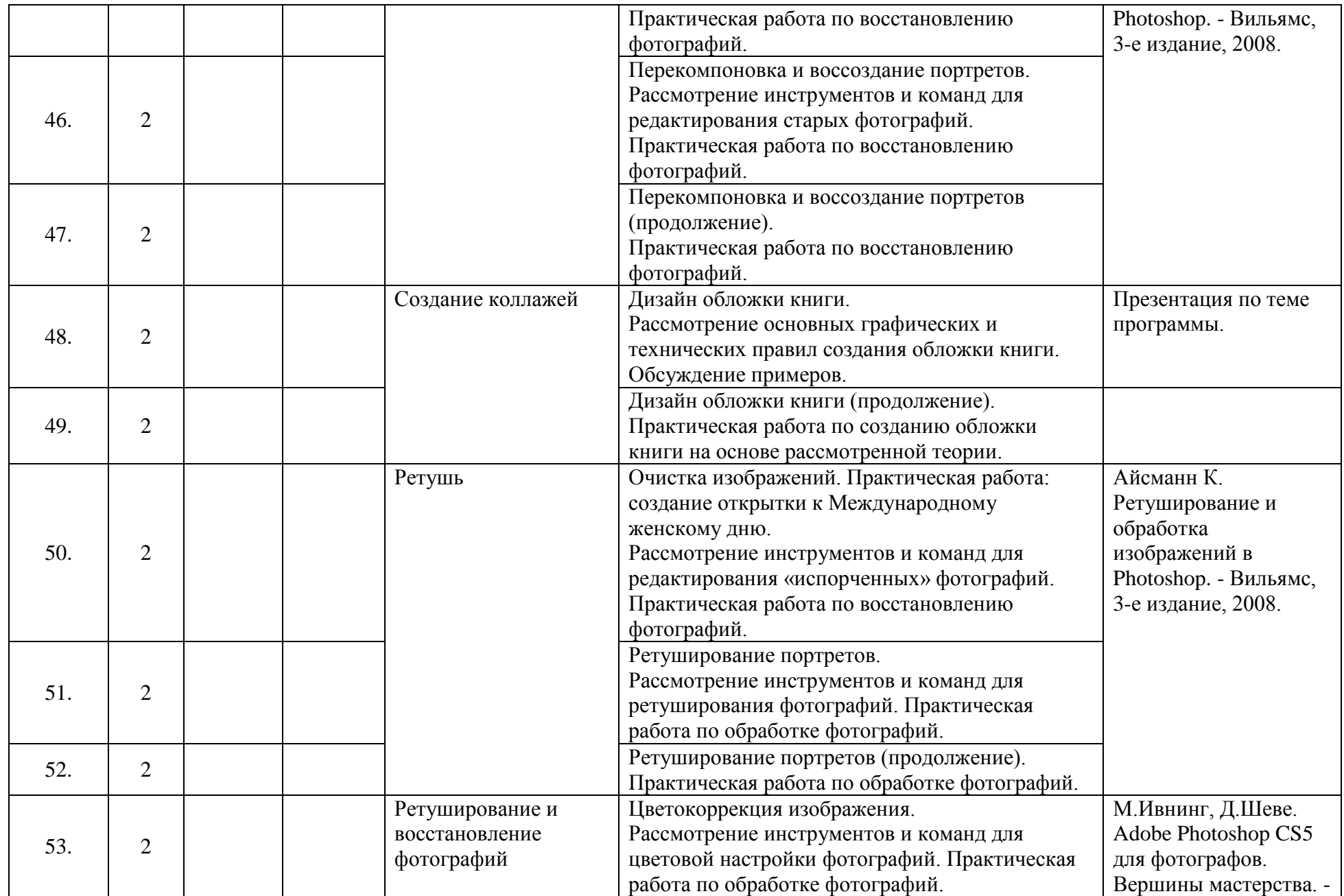

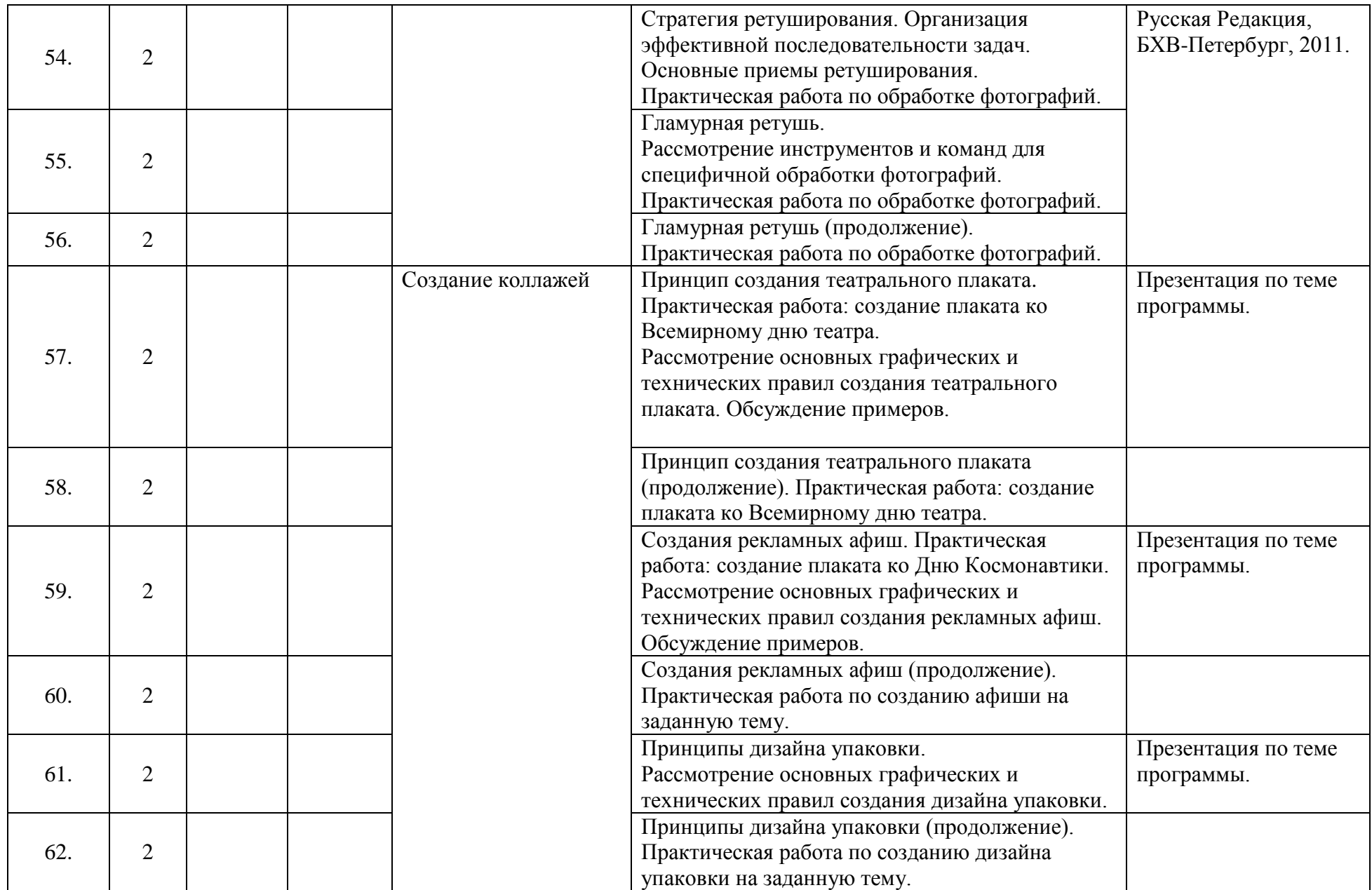

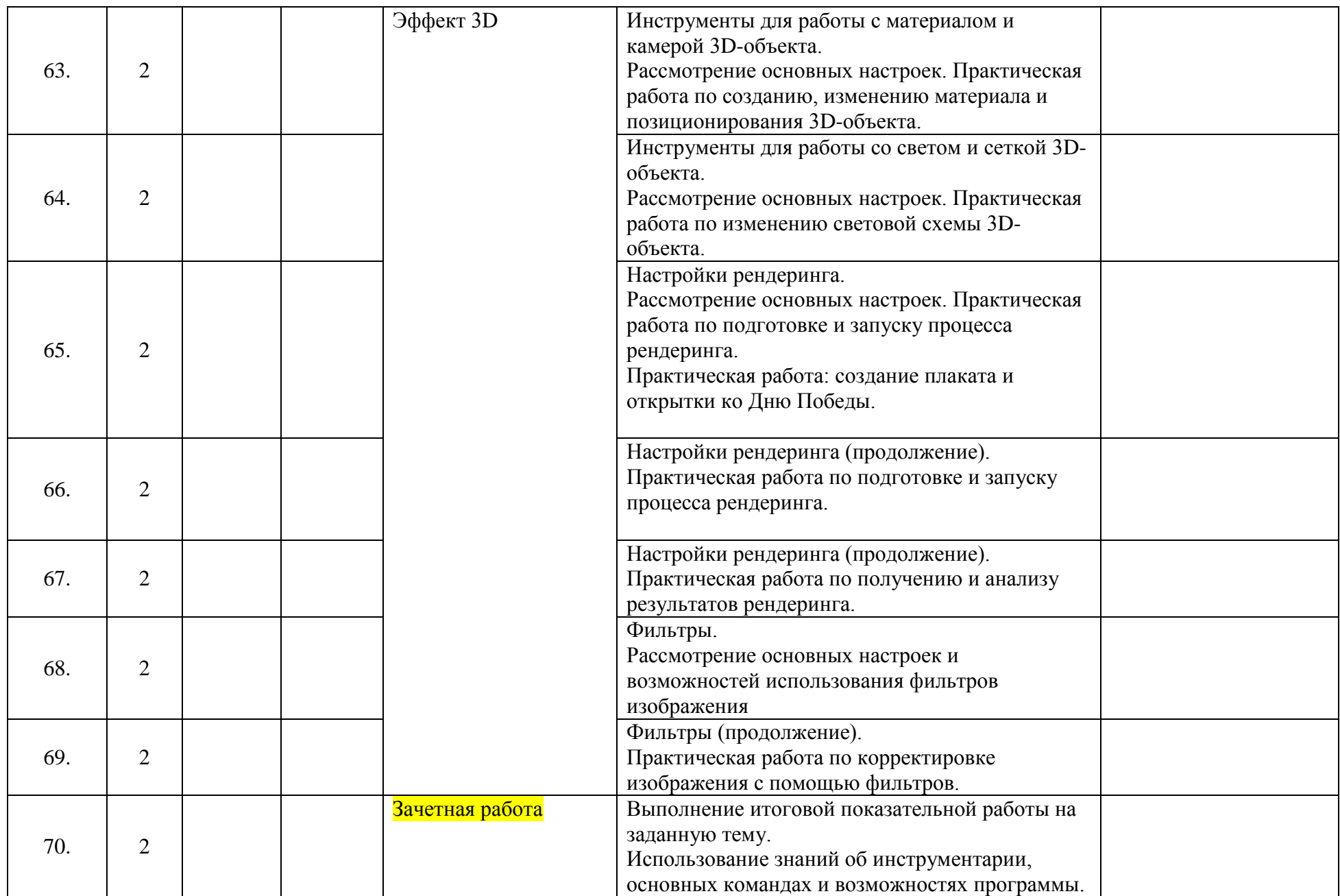

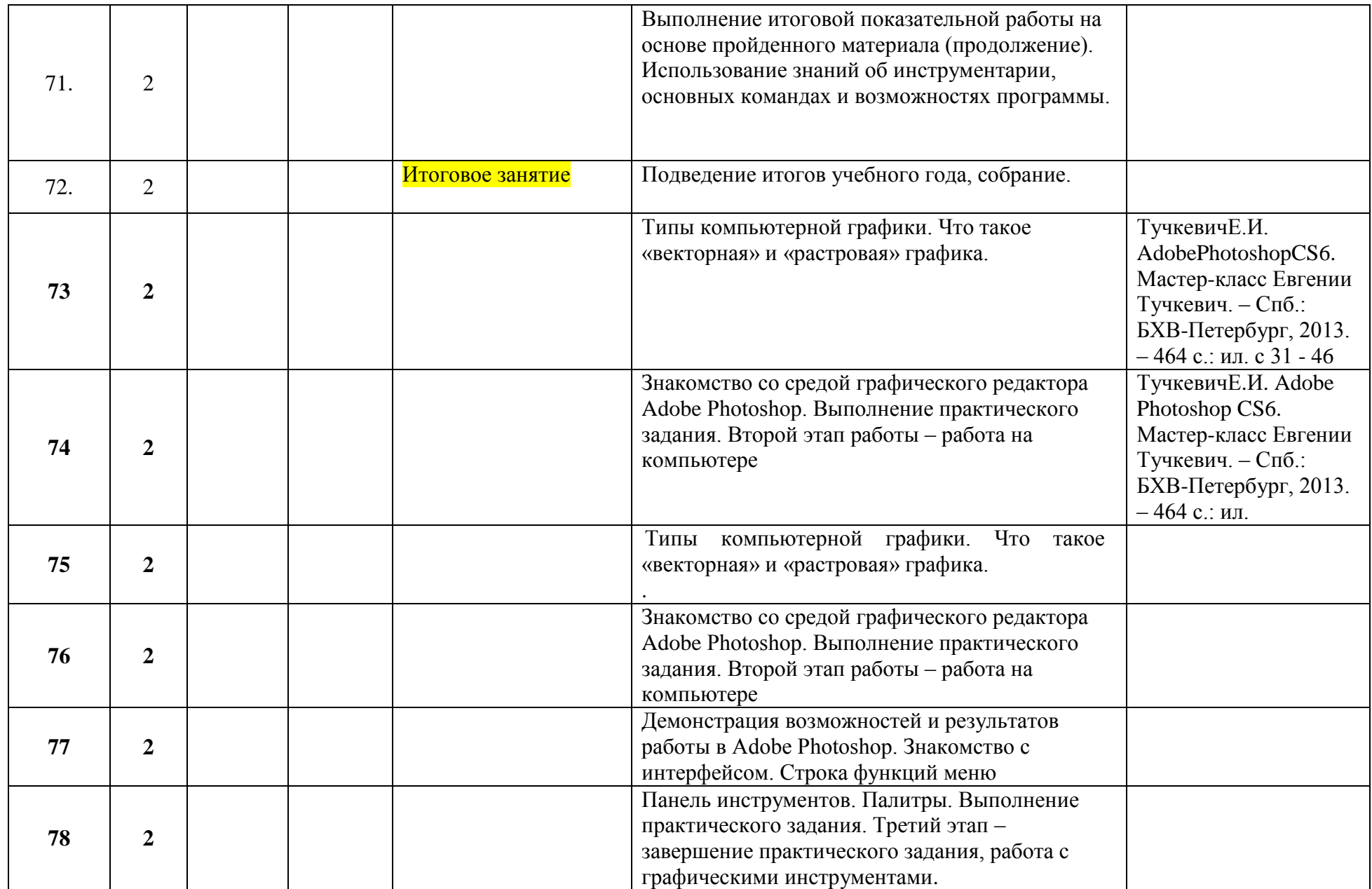

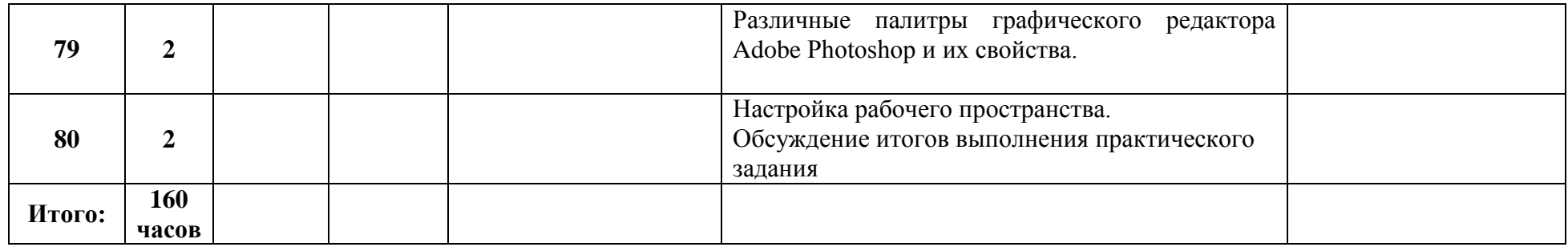

# **ОЦЕНОЧНЫЕ И МЕТОДИЧЕСКИЕ МАТЕРИАЛЫ**

### **Требования к уровню освоения программы**

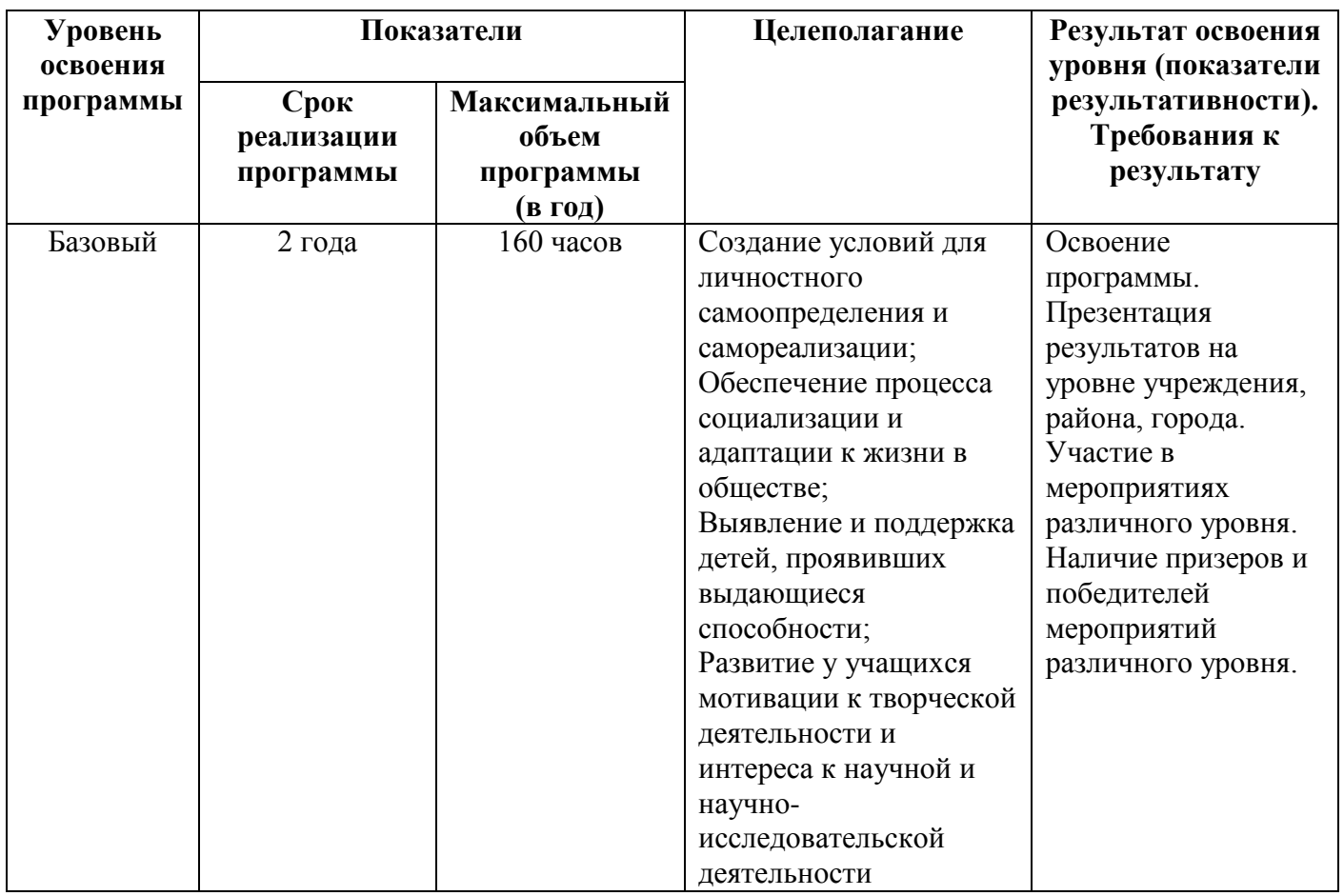

**Методы обучения:** методы организации учебно-познавательной деятельности:

- Словесные беседа, рассказ, монолог, диалог;
- Наглядные демонстрация компьютерных иллюстраций, рисунков;
- Практические работа с использованием шаблонов, создание художественных композиций по собственному замыслу;

 Индивидуальные — различные по уровню сложности задания, составленные в соответствии с достигнутым уровнем развития обучающегося.

**Методы воспитания:** беседы, метод примера, педагогическое требование, создание воспитательных ситуаций, соревнование, поощрение, наблюдение, анализ результатов.

Выбор метода обучения зависит от содержания занятия, уровня подготовки и опыта обучающихся.

Основным методом проведения занятий является практическая работа.

Решению воспитательных задач, поставленных в программе, способствуют беседы об умении самостоятельно оценить результат своего труда, о приемах адаптации к коллективу, к учителю, к новой ситуации.

# **ОЦЕНКА КАЧЕСТВА ОСВОЕНИЯ ПРОГРАММЫ**

#### **Формами подведения итогов реализации программы являются:**

- 1. Контрольные задания;
- 2. Опрос;
- 3. Практическая работа.

Дополнительным показателем качественного освоения программы является результативное участие обучающихся в соревнованиях различного уровня.

**Контроль знаний** проводится в виде вводного, текущего и итогового контроля;

Вводный контроль осуществляется в устной форме, в виде собеседования.

 Текущий контроль состоит из теоретической и практической частей. Теоретическая часть представляет собой тестирование. Практическая часть реализуется в графическом редакторе Adobe Photoshop. Результатом выполнения практической части является законченное авторское изображение на поставленную тему.

 Итоговый контроль осуществляется в виде зачётной художественной авторской работы, реализованной максимальным количеством изученных инструментов.

## **Ожидаемый результат обучения:**

1. Свободное владение обучающимися специфическими понятиями, терминологией в области графического редактора Adobe Photoshop.

- 2. Умение выполнять изученные технологические операции.
- 3. Умение создавать оригинальные художественные композиции.
- 4. Расширение кругозора в области практического использования цифровых технологий.

#### **Задания для оценки знаний обучающихся Вводный контроль**

*20\_\_ – 20\_\_ учебный год, 1 год обучения*

Педагог: Образовательная программа: Adobe Photoshop от простого к сложному Год обучения: 1

#### **Разделы программы, по которым проводится контроль (в части теории и практики):**

**Теория. Проверка когнитивных способностей. Цель. Вводный контроль знаний учащихся. Практика. Проверка технологических умений. Цель. Вводный контроль знаний учащихся.**

### **Форма проведения контроля**:

теория (задания 1, 2, 3, 4) – тест, практика (задание 5) – практические навыки.

#### **Задание 1 (8 баллов)**

*Время выполнения задания – 3 минуты. Критерии оценки – правильность ответов. За каждый правильный ответ – 1 балл.*

#### *Интервалы уровней*

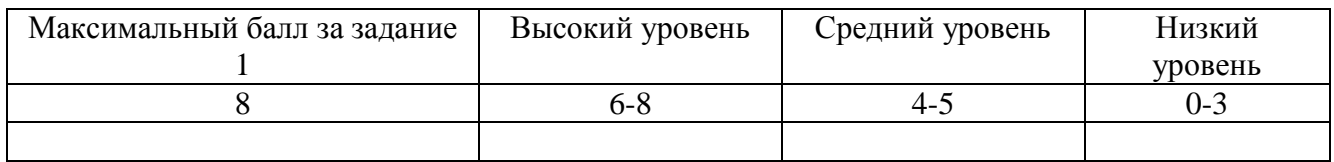

#### **Задание 2 (8 баллов)**

*Время выполнения задания – 3 минуты. Критерии оценки – правильность ответов. За каждый правильный ответ – 1 балл.*

*Интервалы уровней* 

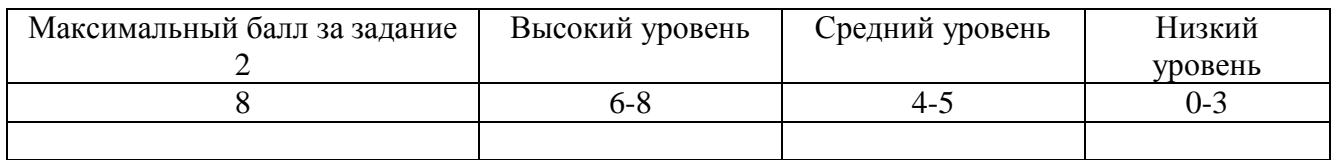

#### **Задание 4 (7 баллов)**

*Время выполнения задания – 3 минуты. Критерии оценки – правильность ответов. За каждый правильный ответ – 1 балл.*

*Интервалы уровней* 

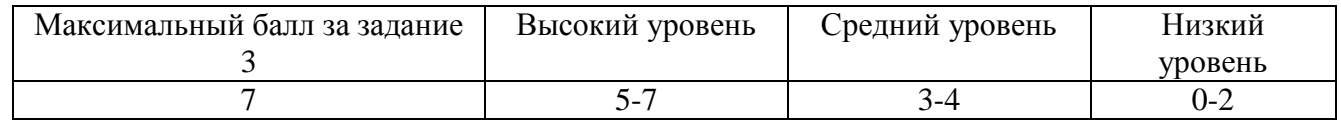

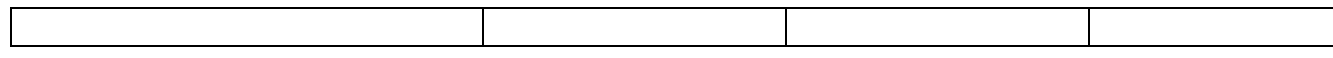

#### **Задание 3 (7 баллов)**

*Время выполнения задания – 3 минуты. Критерии оценки – правильность ответов. За каждый правильный ответ – 1 балл.*

*Интервалы уровней* 

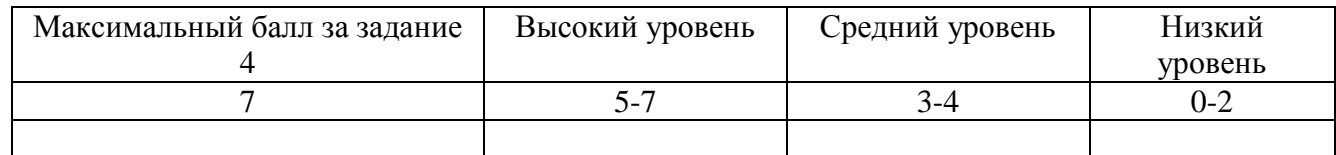

#### **Задание 5 (10 баллов)**

*Время выполнения задания – 20 минут. Критерии оценки – аккуратность выполнения, соответствие иллюстрации заданию, оптимальность использования инструментом.* 

*Интервалы уровней* 

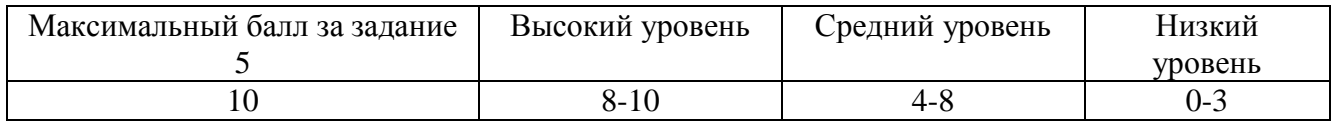

#### **Итог**

*Пройдя тест и выполнив практическое задание учащиеся могут максимально набрать 40 баллов* 

#### *Интервалы уровней*

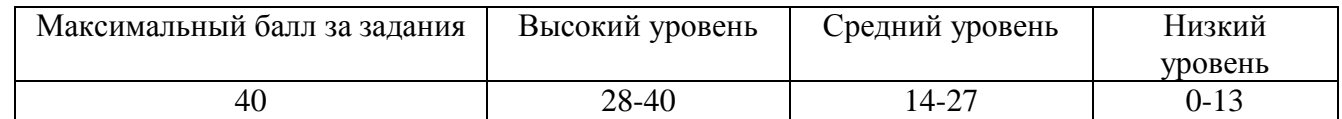

Приложение 1

#### **Пример промежуточного контроля для первого года обучения**

#### **Преподаватель:**

**Дополнительная общеобразовательная программа:** «AdobePhotoshop от простого к сложному» **Год обучения:** первый

**Цель:** определение уровня усвоения обучающимися текущего материала.

#### **Разделы:**

- базовый инструментарий,
- цветовые модели,
- слои (работа со слоями).

#### **Форма контроля:**

Теоретическая часть: тестирование (письменно),

Практическая часть: выполнение творческой работы по заданию.

## **Содержание заданий**:

## **1. Теоретическая часть.**

Для проверки усвоения теоретических знаний обучающимся предлагается пройти тест, который состоит из 30 заданий. **Критерии оценки**: Каждое правильно решенное задание оценивается в 1 балл.

## **2. Практическая часть.**

Практическое задание реализуется в графическом редакторе AdobePhotoshop. Результатом выполнения практической части является законченное авторское изображение на поставленную тему.

#### **Теоретическая часть**

Контрольная работа (промежуточный контроль) Тест выполнил (фамилия, имя): \_\_\_\_\_\_\_\_\_\_\_\_\_\_\_\_\_\_\_\_\_\_\_ Дата: \_\_\_\_\_\_\_\_\_\_\_\_

Отвечая на вопросы теста, выберите, пожалуйста, только один правильный ответ и поставьте «галочку» в квадрате напротив соответствующего варианта ответа. В случае, если Вы не знаете ответа на вопрос, выберите вариант «Не знаю». В вопросах, где необходимо написать свой вариант ответа, постарайтесь наиболее полно выразить свою мысль. За каждый правильный ответ будет начисляться 1 балл, за неправильный ответ, отсутствие ответа (в «открытых» вопросах) или ответ «не знаю» – 0 баллов. Максимально можно набрать 30 баллов.

Перечень разделов, включенных для вводного контроля:

- 1. Введение
- 2. Интерфейс
- 3. Рисование
- 4. Выделенные области
- 5. Создание коллажей
- 6. Служебные наборы. Инструменты
- 7. Слои, эффекты и стили слоев
- 8. Текст

## **Раздел 1.**

- 1. Какие два типа графики вы знаете:
	- 2. Выберите наиболее полное определение:
		- AdobePhotoshop это...
			- □ … графический редактор, работающий, в основном, с растровой графикой и позволяющий редактировать фотографии и создавать собственные изображения и анимацию.
			- □ … программа для обработки фотографий.

\_\_\_\_\_\_\_\_\_\_\_\_\_\_\_\_\_\_\_\_\_\_\_\_\_\_\_\_\_\_\_\_\_\_\_\_\_\_\_\_\_\_\_\_\_\_\_\_\_\_\_\_\_\_\_\_

- □ … программа для создания анимации, а также коллажей, открыток и других изображений.
- □ Не знаю.
- 3. Что такое «Пиксель»?
	- □ Это самый маленький элемент изображения (светящаяся точка).
	- □ Это цветовое пятно, входящее в состав изображения.
	- □ Не знаю.
- 4. Как выглядит «иконка» программы AdobePhotoshop?

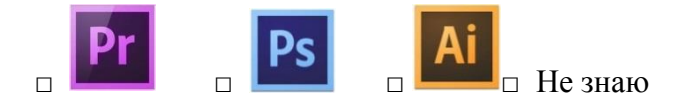

# **Раздел 2.**

- 5. В начале работы в программе AdobePhotoshop с помощью сочетания каких «горячих» клавиш можно создать новый файл?
	- $\Box$  Ctrl + N.
	- $\Box$  Ctrl + O.
	- □ Не знаю.
- 6. На что влияет разрешение изображения?
	- □ На размер и качество изображения при печати.
	- □ На размер изображения.
	- □ На цвет изображения.
	- □ Не знаю.
- 7. Какое разрешение требуется для качественной печати изображения (например, в типографии)?
	- □ 72 dpi.
	- □ 300 dpi.
	- □ 1000 dpi.
	- □ Не знаю.
- 8. Что такое «горячие» («быстрые») клавиши, используемые в работе с AdobePhotoshop?

\_\_\_\_\_\_\_\_\_\_\_\_\_\_\_\_\_\_\_\_\_\_\_\_\_\_\_\_\_\_\_\_\_\_\_\_\_\_\_\_\_\_\_\_\_\_\_\_\_\_\_\_\_\_\_\_\_\_\_\_\_\_\_\_\_\_\_\_\_ \_\_\_\_\_\_\_\_\_\_\_\_\_\_\_\_\_\_\_\_\_\_\_\_\_\_\_\_\_\_\_\_\_\_\_\_\_\_\_\_\_\_\_\_\_\_\_\_\_\_\_\_\_\_\_\_\_\_\_\_\_\_\_\_\_\_\_\_\_

## **Раздел 3.**

- 9. С помощью какого инструмента в программе AdobePhotoshop удобно перекрашивать отдельные элементы изображения?
	- □ Заливка.
	- □ Кисть.
	- □ Кисть «замена цвета».
	- □ Не знаю.
- 10. В программе AdobePhotoshop с помощью сочетания каких «горячих» клавиш можно открыть новый файл?
	- $\Box$  Ctrl + N.
	- $\Box$  Ctrl + O.
	- □ Не знаю.
- 11. Что такое «Коллаж»?
	- □ Это картина с изображением неодушевлённых предметов: цветов, фруктов и т.д.
	- □ Это приёма создания целого изображения из ряда других изображений или их отдельных фрагментов.
	- □ Не знаю.

12. С помощью каких инструментов в программе AdobePhotoshop можно выделить объект? Перечислите минимум 3 инструмента:

\_\_\_\_\_\_\_\_\_\_\_\_\_\_\_\_\_\_\_\_\_\_\_\_\_\_\_\_\_\_\_\_\_\_\_\_\_\_\_\_\_\_\_\_\_\_\_\_\_\_\_\_\_\_\_\_\_\_\_\_\_\_\_\_\_\_\_\_\_

\_\_\_\_\_\_\_\_\_\_\_\_\_\_\_\_\_\_\_\_\_\_\_\_\_\_\_\_\_\_\_\_\_\_\_\_\_\_\_\_\_\_\_\_\_\_\_\_\_\_\_\_\_\_\_\_\_\_\_\_\_\_\_\_\_\_\_\_\_

\_\_\_\_\_\_\_\_\_\_\_\_\_\_\_\_\_\_\_\_\_\_\_\_\_\_\_\_\_\_\_\_\_\_\_\_\_\_\_\_\_\_\_\_\_\_\_\_\_\_\_\_\_\_\_\_\_\_\_\_\_\_\_\_\_

# **Раздел 4.**

- 13. В программе Adobe Photoshop с помощью сочетания каких «горячих» клавиш можно сохранить файл, выбрав при этом формат изображения?
	- $\Box$  Shift + Ctrl + S.
	- $\Box$  Ctrl + S.
	- □ Не знаю.
- 14. К какой группе команд относятся «Скопировать», «Вырезать», «Вставить»:

15. В каком формате следует сохранять анимацию в программе Adobe Photoshop?

- □ JPEG.
- $\Box$  PNG.
- □ GIF.
- □ Не знаю.
- 16. С помощью сочетания каких «горячих» клавиш в программе AdobePhotoshop можно увеличить или уменьшить масштаб изображения?
	- $\Box$  Shift +  $\mu$  Shift —.
	- $\Box$  Ctrl + и Ctrl —.
	- $\Box$  Alt +  $\mu$  Alt —.
	- □ Не знаю.

## **Раздел 5.**

17. Что означает следующее отображение слоя:

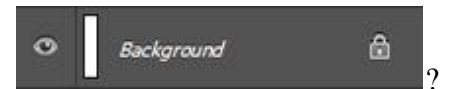

- □ Фоновый слой заблокирован.
- □ Фоновый слой готов к удалению.
- □ Фоновый слой готов к трансформации.
- □ Не знаю.

18. С помощью какого инструмента в программе Adobe Photoshop можно взять образец цвета?

\_\_\_\_\_\_\_\_\_\_\_\_\_\_\_\_\_\_\_\_\_\_\_\_\_\_\_\_\_\_\_\_\_\_\_\_\_\_\_\_\_\_\_\_\_\_\_\_\_\_\_\_\_\_\_\_\_\_\_\_\_\_\_\_\_\_\_\_\_ \_\_\_\_\_\_\_\_\_\_\_\_\_\_\_\_\_\_\_\_\_\_\_\_\_\_\_\_\_\_\_\_\_\_\_\_\_\_\_\_\_\_\_\_\_\_\_\_\_\_\_\_\_\_\_\_\_\_\_\_\_\_\_\_\_\_\_\_\_

- □ Карандаш.
- □ Пипетка.
- □ Заливка.
- □ Не знаю.

19. Какие инструменты рисования вы знаете. Перечислите минимум 3 инструмента:

## **Раздел 6.**

- 20. С помощью сочетания каких «горячих» клавиш в программе AdobePhotoshop можно выделить все изображение?
	- $\Box$  Ctrl + A.
	- $\Box$  Ctrl + V.
	- □ Не знаю.
- 21. Сколько «шагов» записывается в «Истории» при работе в программе AdobePhotoshop?
	- □ 5.
	- $\Box$  20
	- □ Более 100.
	- □ Не знаю.

22. С какой цветовой моделью чаще всего работают в программе AdobePhotoshop (если предполагается использовать изображения преимущественно для интернета)?

- □ CMYK.
- □ LabColor.
- □ RGB.
- □ Не знаю.

23. К какой группе команд относятся «Искажение», «Деформация», «Перспектива»:

## **Раздел 7.**

24. Какой инструмент лучше всего подходит для мелкой коррекции кожи на фотографии?

\_\_\_\_\_\_\_\_\_\_\_\_\_\_\_\_\_\_\_\_\_\_\_\_\_\_\_\_\_\_\_\_\_\_\_\_\_\_\_\_\_\_\_\_\_\_\_\_\_\_\_\_\_\_\_\_\_\_\_\_\_\_\_\_\_\_\_\_\_ \_\_\_\_\_\_\_\_\_\_\_\_\_\_\_\_\_\_\_\_\_\_\_\_\_\_\_\_\_\_\_\_\_\_\_\_\_\_\_\_\_\_\_\_\_\_\_\_\_\_\_\_\_\_\_\_\_\_\_\_\_\_\_\_\_\_\_\_\_

- □ Штамп.
- □ Заплатка.
- □ Точечная восстановительная кисть.
- □ Не знаю.

25. Какая панель имеет следующее условное обозначение (иконку):  $\begin{bmatrix} \mathbf{A} \end{bmatrix}$ 

- □ Слои.
- □ Символ.
- □ Абзац.
- □ Не знаю.
- 26. С помощью сочетания каких «горячих» клавиш в программе AdobePhotoshop можно отменить выделение выбранной области?
	- $\Box$  Ctrl + V.
	- $\Box$  Ctrl + D.
	- $\Box$  Ctrl + A.
	- □ Не знаю.
- 27. Какое кодовое обозначение имеет в палитре черный цвет?
- $\Box$  #AAAAAA.
- $\Box$  #000000.
- □ #оавпрваып.
- □ Не знаю

## **Раздел 8.**

28. Какую команду следует выбрать для сохранения анимации в программе AdobePhotoshop?

- □ «Сохранить».
- □ «Сохранить как».
- □ «Сохранить для web».
- □ Не знаю

29. С помощью сочетания каких «горячих» клавиш в программе AdobePhotoshop можно выбрать инструмент «свободное трансформирование» для выделенной области?

- $\Box$  Ctrl + T.
- $\Box$  Ctrl + V.
- $\Box$  Ctrl + D
- □ Не знаю.
- 30. Какие инструменты и команды участвуют в создании коллажа. Перечислите все возможные варианты:

Всего баллов (максимально): 30 баллов\_\_\_\_\_\_\_\_\_\_ Набрано учеником:

# **КРИТЕРИИ ОЦЕНКИ ТЕОРИТИЧЕСКОЙ РАБОТЫ (часть 1)**

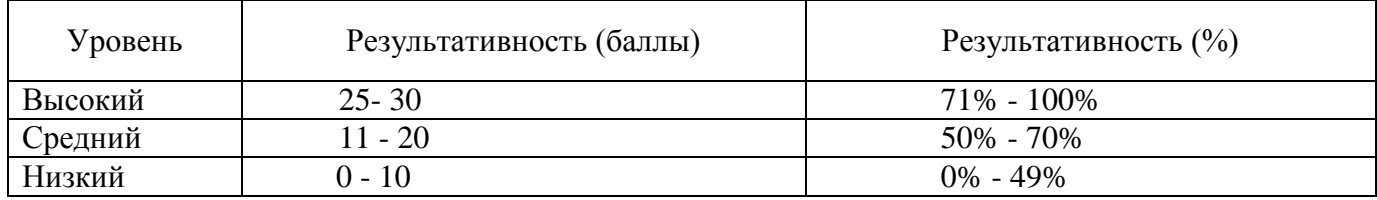

## **2. Практическая часть.**

Практическое задание реализуется в графическом редакторе Adobe Photoshop. Результатом выполнения практической части является законченное авторское изображение на поставленную тему.

Контрольное задание.

Используя получение навыки и инструменты графического редактора Adobe Photoshop нужно создать изображение «Карта сокровищ»:

**Критерии оценки.** За каждый пункт - 1 балл. Максимально можно набрать 6 баллов.

## *На карте должно быть изображено:*

- 1. Место сокровищ.
- 2. Путь.
- 3. Различные преграды и предметы.
- 4. Остров.
- 5. Условные обозначения.
- 6. Названия.

#### **Информационные источники**

## **Литература для преподавателей**

- 1. Бурлаков М.В. Путеводитель по Adobe PhotoshopCS2. М : Диалектика , 2004
- 2. Гурский Ю., Гурская И., Жвалевский А. Компьютерная графика: PhotoshopCS, CoralDrew 12, Иллюстратор CS. Трюки и эффекты. , М.: Диалектика, 2005
- 3. Комолова Н.В. Adobe PhotoshopCS: Экспресс-курс. СПб.: БХВ-Петербург, 2004
- 4. Тайц А.М., Тайц А.А. Самоучитель Adobe Photoshop 7. СПб.: БХВ-Петербург, 2006.
- 5. Айсманн К. Ретуширование и обработка изображений. Спб.: Питер-2006.
- 6. Айсманн К. Маски и композиция в Photoshop. Вильямс, 2007. 554 с.
- 7. ТучкевичЕ.И. Adobe Photoshop CS6. Мастер-класс Евгении Тучкевич. Спб.: БХВ-Петербург, 2013. – 464 с.: ил.
- 8. Adobe Photoshop CS6. Официальный учебный курс; пер. с англ. М.А. Райтмана. М. :Эксмо, 2013. – 432 с.: ил. + 1 DVD (Официальный учебный курс).
- 9. Обручев В. Adobe Photoshop CS6, Официальный учебный курс, 2013.
- 10. Келби С. Photoshop CS4: приемы, трюки, эффекты. NewRiders, 2009.
- 11. Маргулис Д. Photoshop для профессионалов: классическое руководство по цветокоррекции / Пер. с англ. - М.: 000 "РТВ-Медиа", 2001. - 400 с.: илл.
- 12. Ивнинг М., Шеве Д. Adobe Photoshop CS5 для фотографов. Вершины мастерства. Русская Редакция, БХВ-Петербург, 2011.